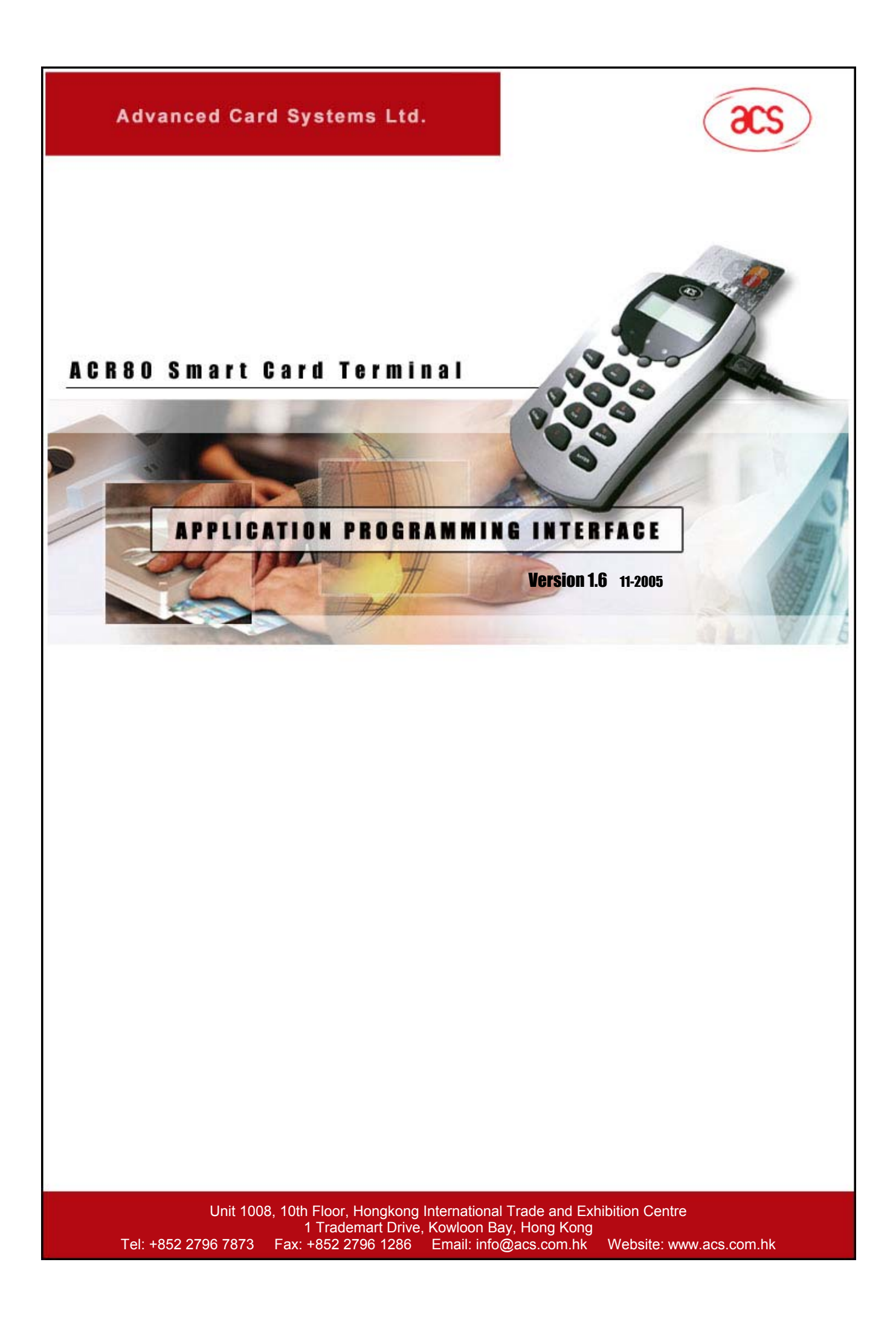

# **Contents**

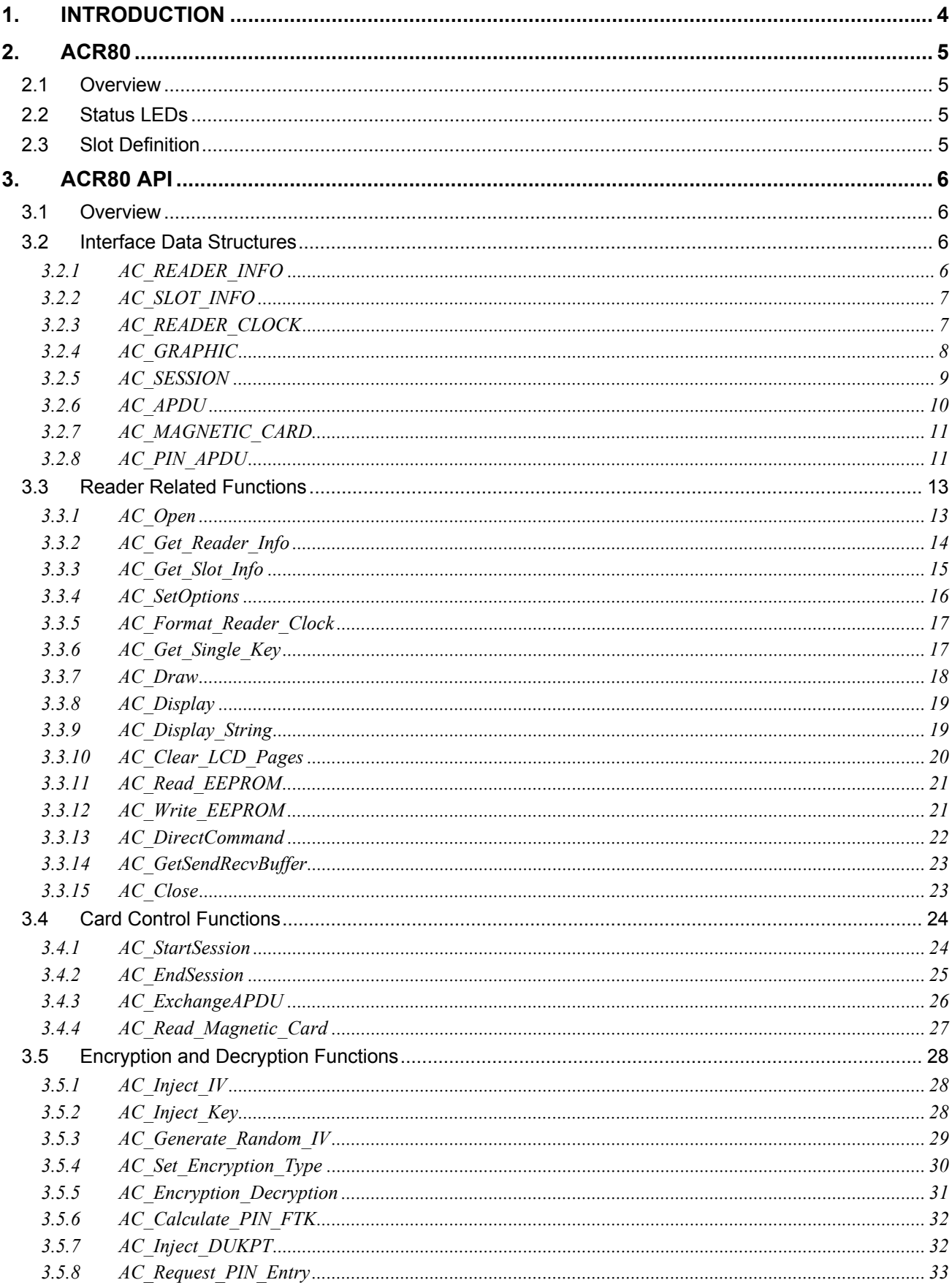

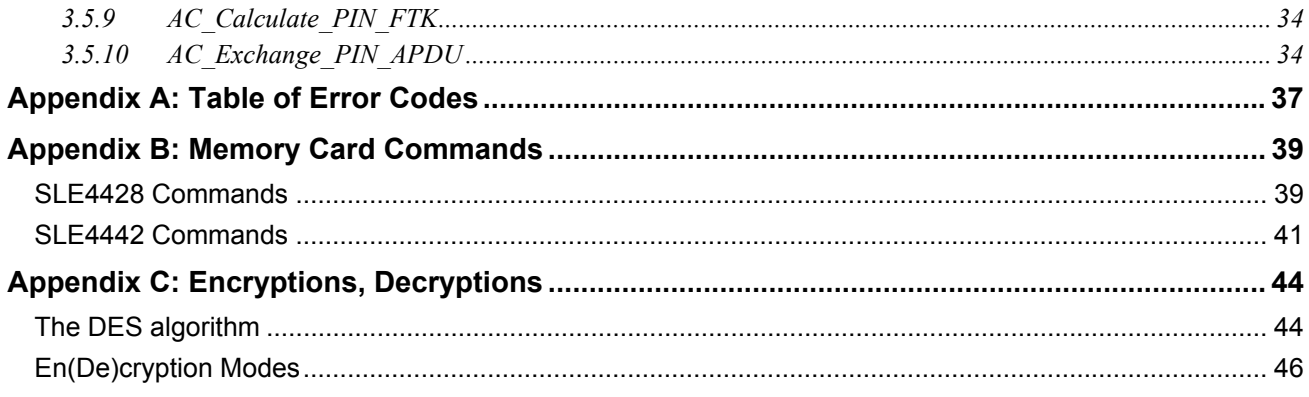

# <span id="page-3-0"></span>**1. INTRODUCTION**

This manual describes the use of interface software (ACR80.dll) to program the ACR80 smart card reader. This interface software is a set of library functions implemented for the application programmers to operate the ACR80 smart card reader and the inserted smart cards. Currently, it is supporting a number of commonly used platforms and development tools.

ACR80 communicates with the PC via a RS232 or USB interface and the command / response messages between these two entities are relatively complex. This interface software is responsible for handling all these communication details, parameter conversions, error handling and gives the ACR80 reader the application programmer a clear and easy to use functional interface as possible. The schematic diagram is as follows.

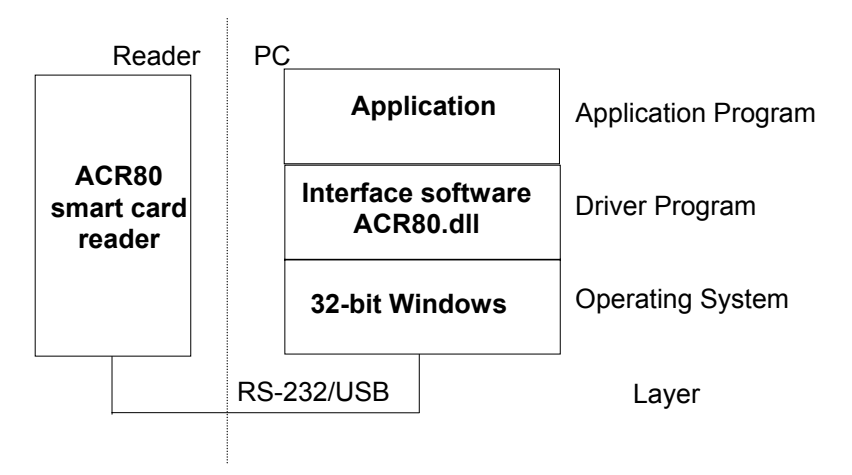

Figure 1.1

## <span id="page-4-0"></span>**2. ACR80**

## **2.1 Overview**

The ACR80 Smart Card Reader/Writer Terminal is an interface for the communication between a computer (for example, a PC) and a smart card. Different types of smart cards have different commands and different communication protocols. This, in most cases, prohibits the direct communication between a smart card and a computer. The ACR80 Reader/Writer establishes a uniform interface from the computer to the smart card for a wide variety of cards. By taking care of the card specific particulars, it saves the computer software programmer from getting involved with the technical details of the smart card operation, which are in many cases not relevant for the implementation of a smart card system. The ACR80 Smart Card Reader/Writer Terminal is connected to the computer through a serial asynchronous interface (RS-232) or an USB interface. The reader accepts commands from the computer, carries out the specified function on the smart card and returns the requested data or status information.

## **2.2 Status LEDs**

Three LEDs on the front of the reader indicate the presence of the power supply to the reader and the activation status of the two smart card interfaces:

**Green LED Indicates 5V power supply to the reader is present.** 

**Red/Green LED** Indicates the status on the corresponding smart card slot (for slot 1 and slot 2 only): Green: card in slot is powered on. Yellow: card in slot is being accessed. Red: any error detected at the slot.

## **2.3 Slot Definition**

The slots are numbered as follows:

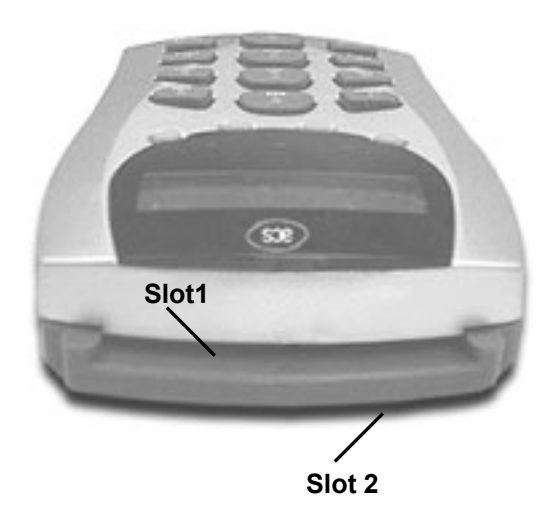

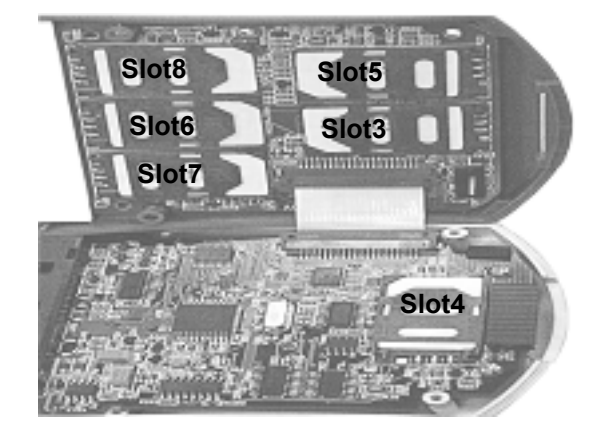

Figure 1.2 Top View Figure 1.3 Inside View

## <span id="page-5-0"></span>**3. ACR80 API**

## **3.1 Overview**

ACR80 API (ACR80.dll) is a set of high-level functions provided for the implementation of the application software. It provides a consistent programming interface for the application to operate on the card reader and the corresponding inserted cards. It communicates with the ACR80 reader via the communication port facilities provided by the operating system. ACR80 API is supposed to be platform independent provided that there is a minor modification on the communication module of the API to adapt to different operating environment.

The ACR80 Application Programming Interface (API) defines a common way of accessing the ACR80 reader. Application programs invoke it through the interface functions and perform operations on the inserted card through the use of ACI commands. The header file ACR80.H is available for the program developer, which contains all the function prototypes and macros described below, as well as a list of Constants that can be used together with the commands.

## **3.2 Interface Data Structures**

The ACR80 API makes use of several data structures to pass parameters between application programs and the library driver. These data structures are defined in the header file ACR80.H and they are discussed below:

### **3.2.1 AC\_READER\_INFO**

```
typedef struct { 
     BYTE szRev[10]; // The 10 bytes firmware type and
                           // revision code 
     INT16 nMaxC; // Maximum number of command data bytes 
     INT16 nMaxR; // Maximum number of data bytes that 
                           // can be requested in a response 
     INT16 CType; // card types supported by the reader 
     INT16 nLibVer; // Library version 
     WORD32 lBaudRate; // Current Running Baud Rate 
     BYTE exchangeMode; // APDU exchange mode (ISO or EMV) 
     BYTE clockStatus; // The status of the clock
                            // (0:running and 1:error) 
     BYTE BackLightStatus; // On=1 or Off=0 
     BYTE BuzzerStatus; // On=1 or Off=0
} AC_READER_INFO;
```
The AC\_READER\_INFO data structure is used in the AC\_Get\_Reader\_Info function call for the retrieval of reader related information. Their meanings are described as follows:

<span id="page-6-0"></span>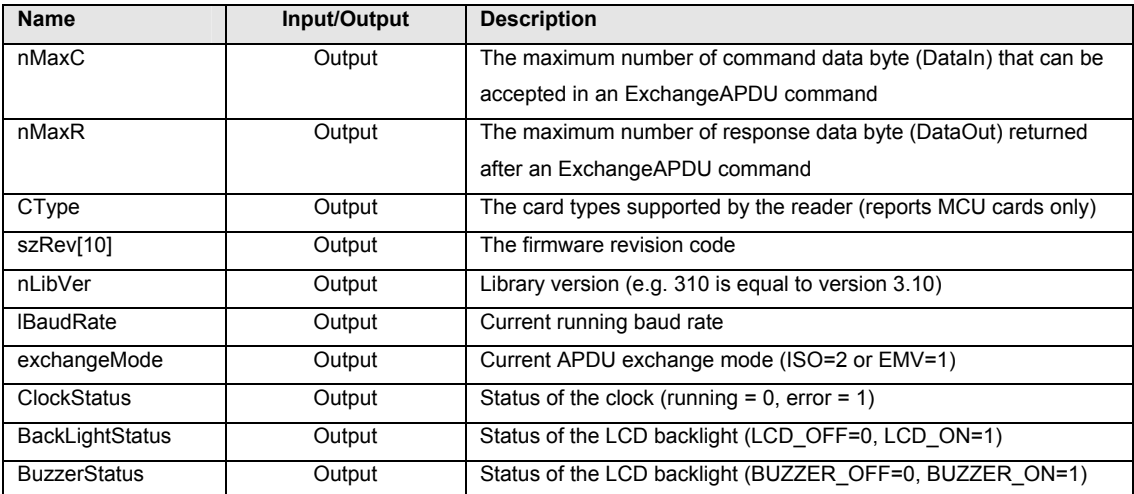

## **3.2.2 AC\_SLOT\_INFO**

```
typedef struct { 
     BYTE CStat; // The status of the card slot
     BYTE CSel; // The current selection of card type for the
                      // slot 
} AC_SLOT_INFO;
```
The AC\_SLOT\_INFO data structure is used in the AC\_Get\_Slot\_Info function call for the retrieval of card slot related information. Their meanings are described as follows:

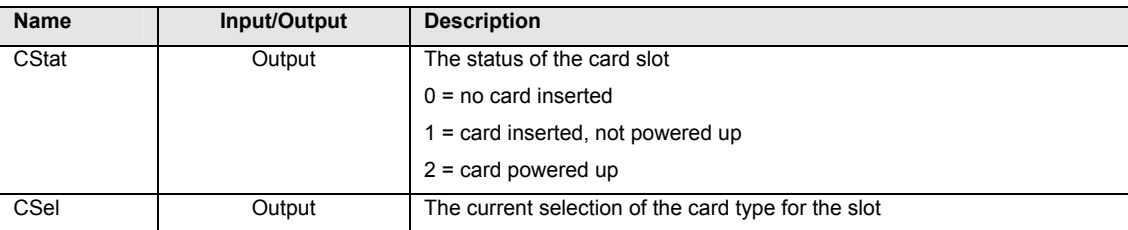

## **3.2.3 AC\_READER\_CLOCK**

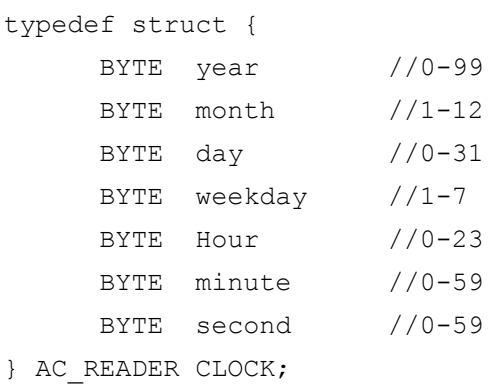

<span id="page-7-0"></span>The AC\_READER\_CLOCK data structure is used in AC\_Format\_Reader\_Clock function call to retrieve/set the raw format of reader built-in real time clock.

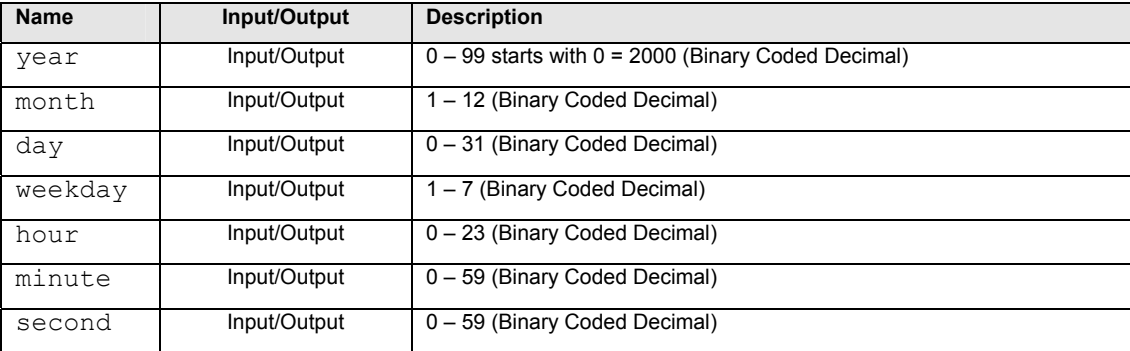

## **3.2.4 AC\_GRAPHIC**

```
typedef struct { 
     BYTE startXPos // starting position on x-coordinate
     BYTE startYPos // starting position on y-coordinate
     BYTE type \frac{1}{2} // type of graphic
     BYTE map[488]; // ACSII string or bit-map of
                            // graphic
```

```
} AC_GRAPHIC;
```
The AC\_GRAPHIC data structure is used in the AC\_Draw function call for the representation of an ASCII string or a bit-map graphic to be displayed on the LCD of the reader:

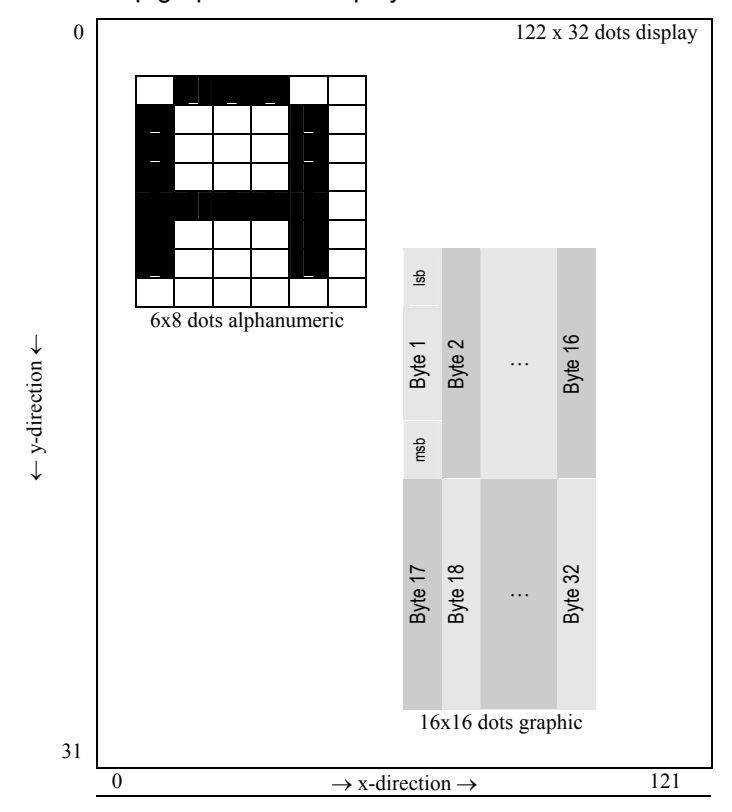

<span id="page-8-0"></span>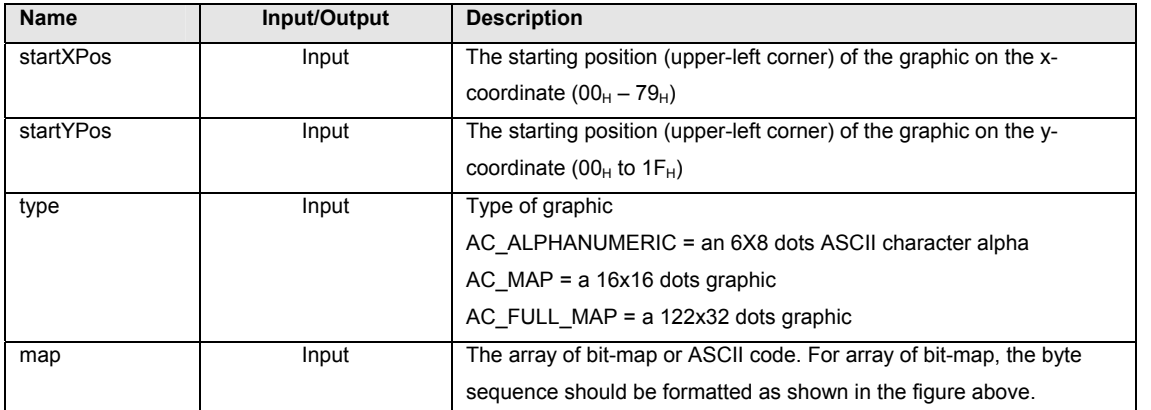

## **3.2.5 AC\_SESSION**

```
typedef struct { 
     BYTE CardType; \frac{1}{2} // Card type selected
     BYTE CardSlot; // Selected card slot
     BYTE ATRLen; \frac{1}{2} // Length of the ATR
     BYTE ATR[128]; // ATR string
     BYTE Protocol; \frac{1}{2} Protocol supported by the card
     BYTE ActiveProtocol; // Currently selected protocol 
     BYTE HistLen; \frac{1}{2} Length of the Historical data
     BYTE HistOffset; // Offset of the Historical data
                            // from the beginning of ATR 
     INT16 APDULenMax; // Max. APDU supported 
} AC_SESSION;
```
The AC\_SESSION data structure is used in the AC\_StartSession function call for the retrieval of ATR information from the smart card. Before calling AC\_StartSession, the program needs to specify the value of CardType. After calling the function, the ATR string can be found in ATR field and the length is stored in ATRLen.

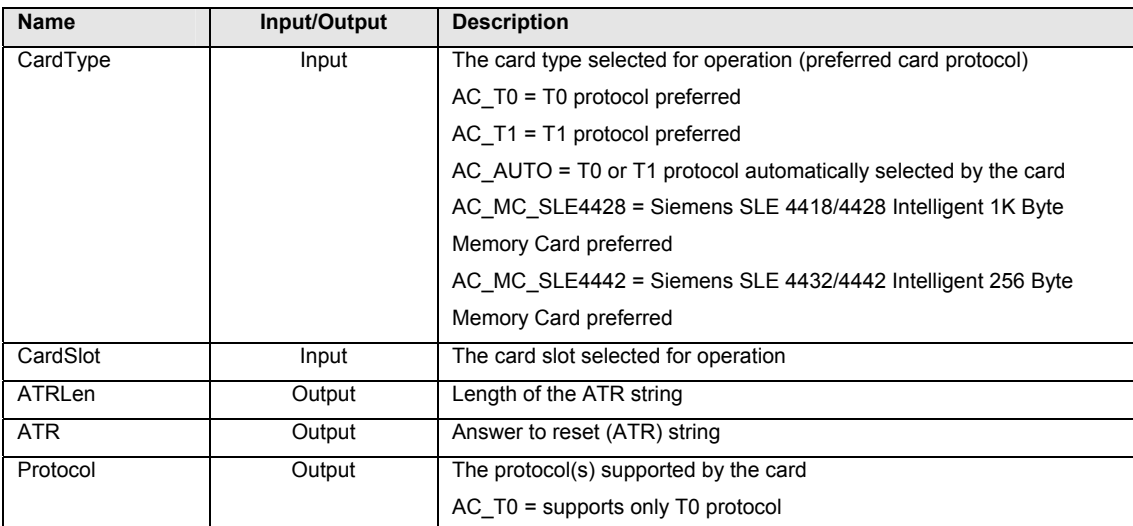

<span id="page-9-0"></span>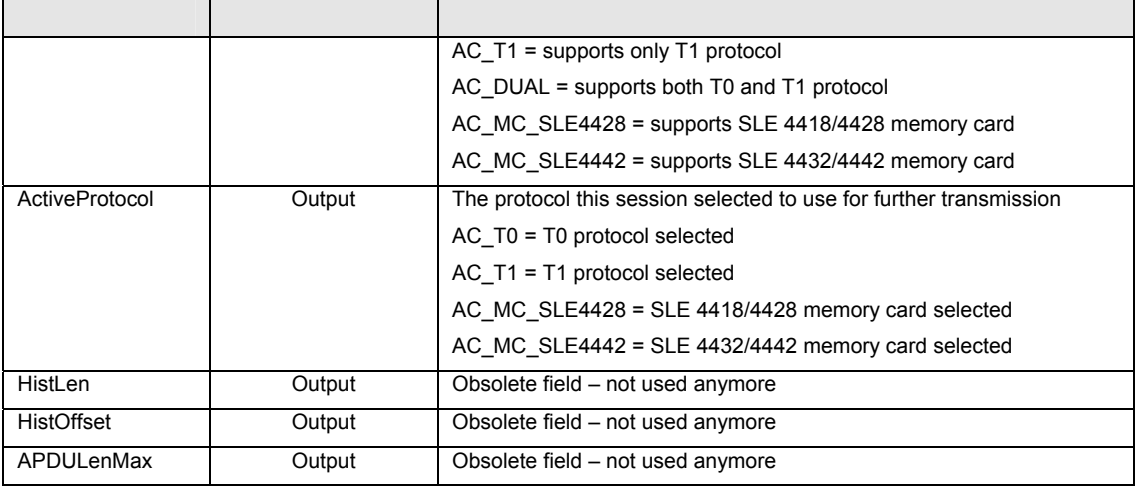

## **3.2.6 AC\_APDU**

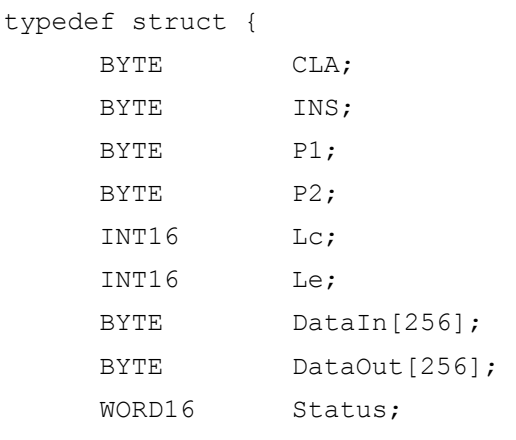

} AC\_APDU;

The AC\_APDU data structure is used in the AC\_ExchangeAPDU function for the passing of commands and data information into the smart card. For MCU card (T=0,T=1) operations, these values are specific to the smart card operating system. You must have the card reference manual before you can perform any valid operations on the card. Please notice that Lc representing the data length going into the card and Le representing the data length expecting from the card. Le should be set to –1 if only data-in operation is needed and Lc should be set to -1 if only data-out operation is needed. Le and Lc should be both set to -1 if no data in and no data-out operation is needed (if a command is issued to ask reader to do something e.g. Clear Card command in ACOS Card).

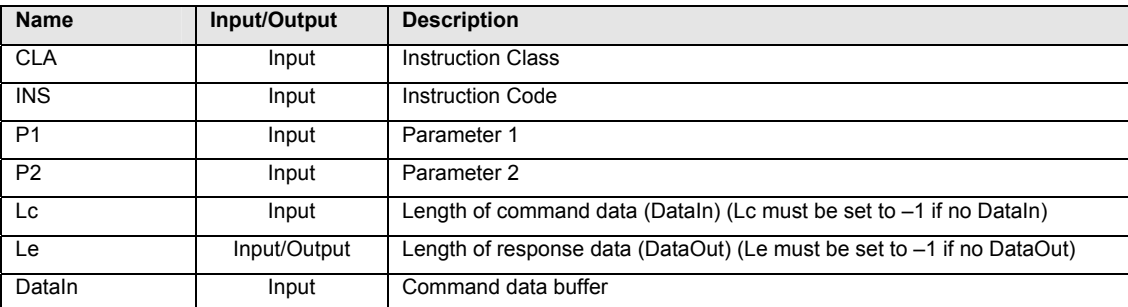

<span id="page-10-0"></span>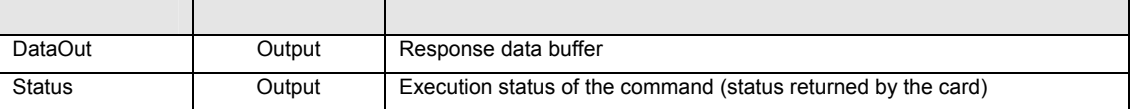

**\*Notes:** 

- **1) Lc must be set to –1 if there is no DataIn.**
- **2) Le must be set to –1 if there is no DataOut.**

## **3.2.7 AC\_MAGNETIC\_CARD**

```
Typedef struct { 
      BYTE track1len;//Length of Track1 data read from magnetic card 
     BYTE track2len;//Length of Track2 data read from magnetic card 
     BYTE track3len;//Length of Track3 data read from magnetic card 
      BYTE track1[20]; //Data buffer to store data read from track 1
      BYTE track2[60]; //Data buffer to store data read from track 2
      BYTE track3[160];//Data buffer to store data read from track 3 
} AC_MAGNETIC_CARD;
```
The AC\_MAGNETIC\_CARD data structure is used to store data read from each of 3 tracks on the magnetic card and also the respective length of data stored on each track.

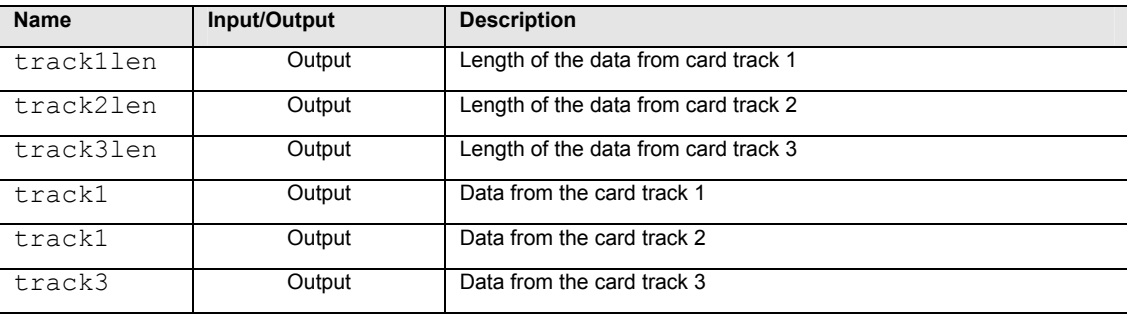

## **3.2.8 AC\_PIN\_APDU**

typedef struct {

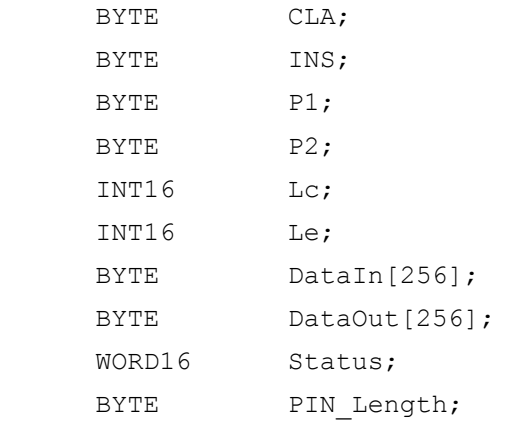

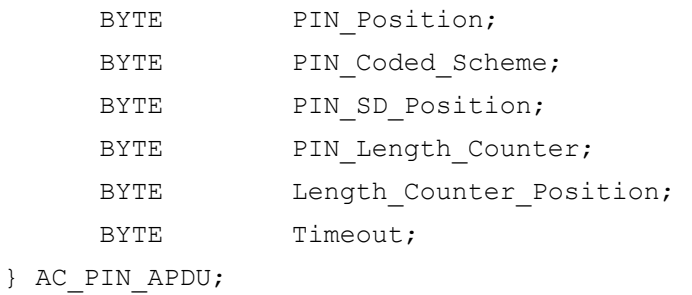

The AC\_PIN\_APDU data structure is used in the AC\_Exchange\_PIN\_APDU function for the passing of commands and data information into the smart card. For MCU card (T=0,T=1) operations, these values are specific to the smart card operating system. You must have the card reference manual before you can perform any valid operations on the card. Please notice that Lc representing the data length going into the card and Le representing the data length expecting from the card. To use this command, the Lc should be at least the length of the PIN and the DataIn can be set as any values (e.g. 00) which will be replaced by the PIN later.

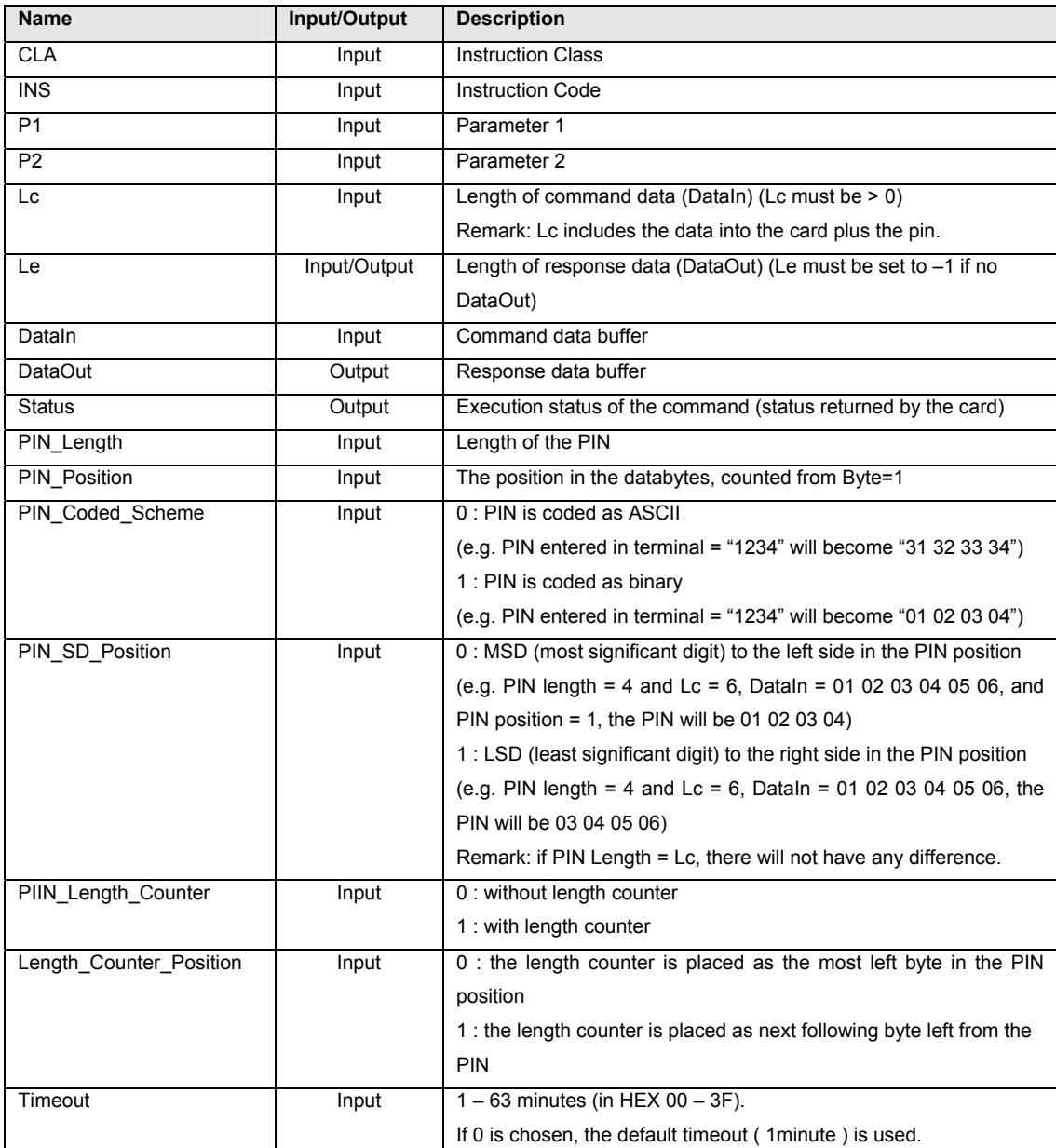

## <span id="page-12-0"></span>**3.3 Reader Related Functions**

Several functions are available to obtain info about the reader and the card slots. Next to that, functions are available to control the LCD screen, buzzer, the internal clock, obtaining a key from the keypad and reading or writing to the internal EEPROM of the reader.

## **3.3.1 AC\_Open**

This function opens a port and returns a valid reader handle for the application program. The reader handle should be retrieved before any other operation can be done.

#### **Format:**

INT16 AC DECL AC Open (INT16 ReaderType, INT16 ReaderPort);

#### **Input Parameters:**

The table below lists the parameters for this function.

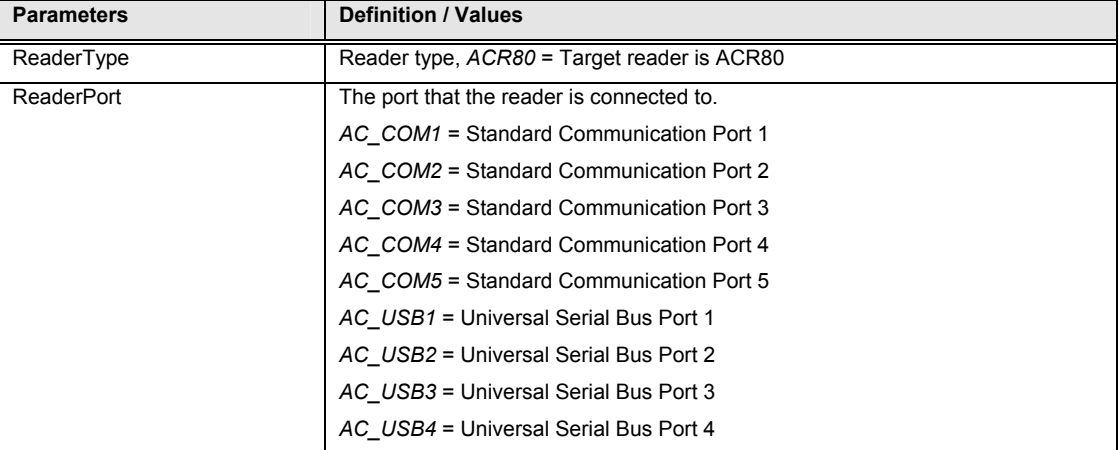

#### **Returns:**

The return value is negative and contains the error code when the function encounters an error during operation. Otherwise, it returns a valid reader handle. Please refer to appendix A for the detailed description and meaning of the error codes.

#### **Example:**

```
// Open a port to a ACR80 reader connected to COM1 
INT16 hReader; 
hReader = AC Open(ACR80, AC COM1);
```
### <span id="page-13-0"></span>**3.3.2 AC\_Get\_Reader\_Info**

This function retrieves information about the ACR80 and stores them in the AC\_READER\_INFO–data structure (see also chapter 3.2.1).

## **Format:**

INT16 AC DECL AC Get Reader Info (INT16 hReader, AC\_READER\_INFO \*Info);

### **Input Parameters:**

The table below lists the parameters for this function

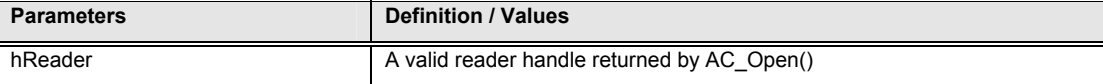

#### **Output Parameters:**

The table below lists the parameters returned by this function

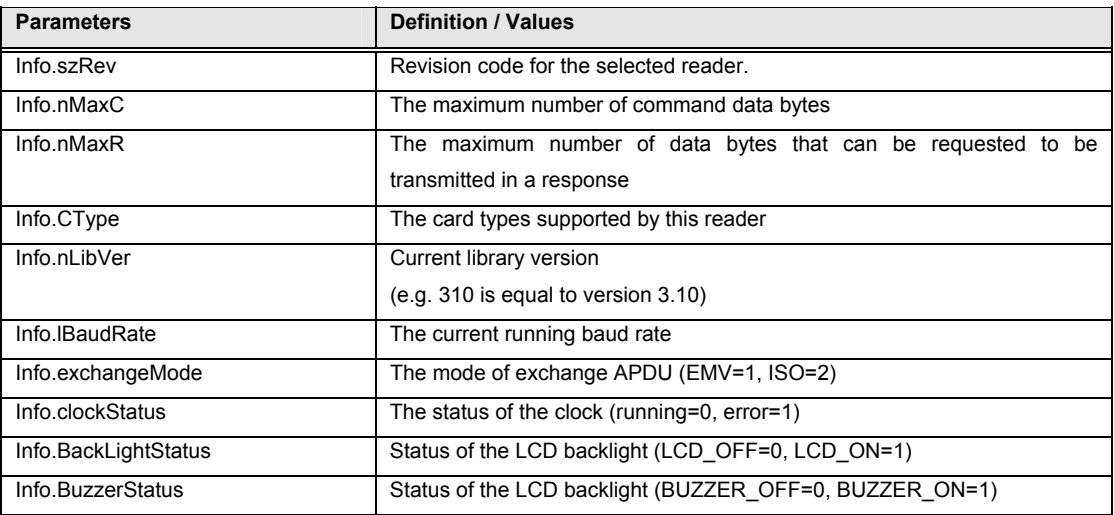

#### **Returns:**

The return value is zero if the function is successful. Otherwise, it returns a negative value containing the error code. For the detailed meaning of the error code, please refer to appendix A.

#### **Example:**

```
//Get the revisioncode and baud rate of the currently selected reader 
INT16 RtnCode; 
AC_READER_INFO Info; 
RtnCode = AC Get Reader Info(hReader, &Info);
printf ("Reader Operating System ID : %s", Info.szRev);
printf ("Baud Rate: %ld", Info.lBaudRate);
```
## <span id="page-14-0"></span>**3.3.3 AC\_Get\_Slot\_Info**

This function retrieves information related to the currently selected card slot of the currently selected reader and stores it in the AC\_SLOT\_INFO-data structure (see also chapter 3.2.2).

#### **Format :**

```
INT16 AC DECL AC Get Slot Info (INT16 hReader, BYTE slot,
                                AC SLOT INFO *Info);
```
#### **Input Parameters:**

The table below lists the parameters for this function

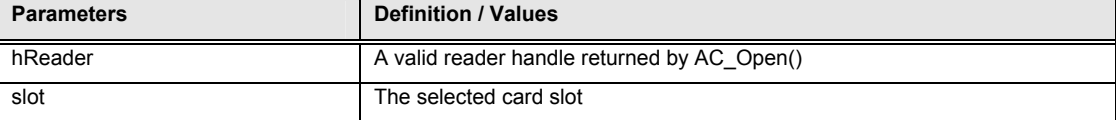

#### **Output Parameters:**

The table below lists the parameters returned by this function

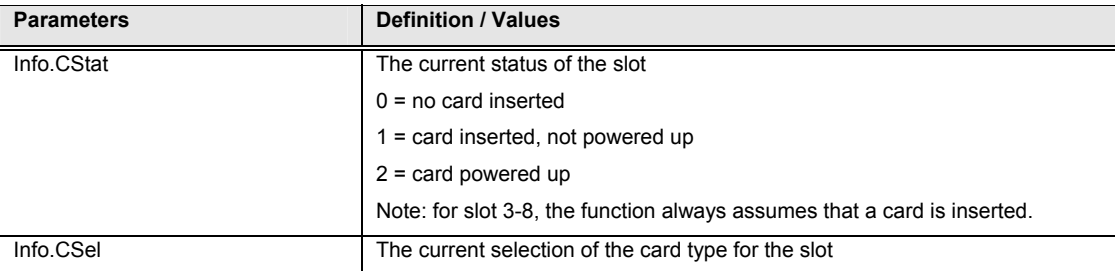

### **Returns:**

The return value is zero if the function is successful. Otherwise, it returns a negative value containing the error code. For the detailed meaning of the error code, please refer to appendix A.

#### **Example:**

```
// Get the specified slot status of the currently selected reader 
AC_SLOT_INFO Info; 
INT16 RtnCode; 
char status[3][16] = {^{\circ}} [No Card", "Card Inserted", "Card Powered Up" };
RtnCode = AC Get Slot Info(hReader, AC SLOT 1, &Info);
printf ("Status Slot 1: %s", asi.CStat > 0 && asi.CStat < 2 ?
```
status[asi.CStat] : "Unknown");

## <span id="page-15-0"></span>**3.3.4 AC\_SetOptions**

This function sets various options for the reader.

### **Format:**

```
INT16 AC DECL AC SetOptions (INT16 hReader, WORD16 Type,
```
WORD16 Value);

#### **Input Parameters:**

The table below lists the parameters for this function

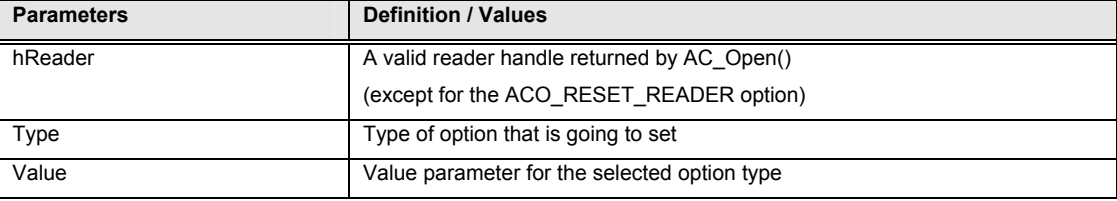

### **Options:**

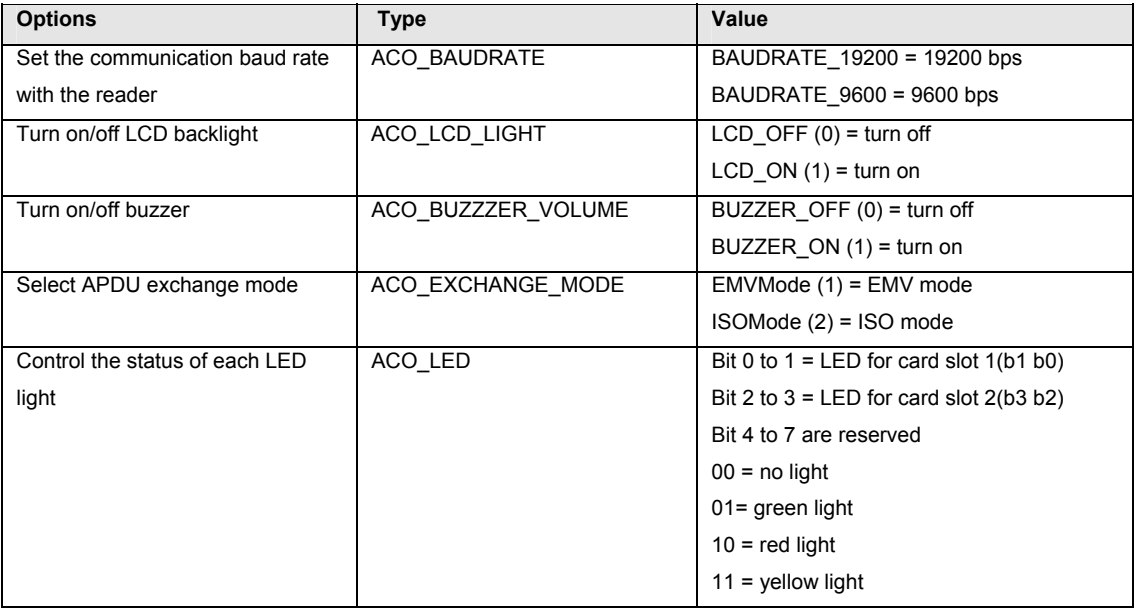

## **Returns:**

## <span id="page-16-0"></span>**3.3.5 AC\_Format\_Reader\_Clock**

This function is used to set or get the internal real time clock of reader depending on the value of 'options' using the reader clock structure (see also paragraph 3.2.3).

### **Format :**

```
INT16 AC_DECL AC_Format_Reader_Clock (INT16 hReader, INT16 options, 
                                       AC_READER_CLOCK *ReaderCLOCK) ;
```
#### **Input Parameters:**

The table below lists the parameters for this function

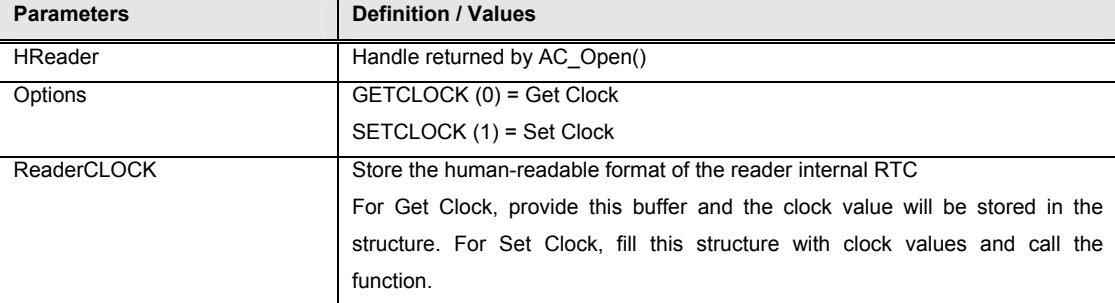

#### **Returns:**

The return value is zero if the function is successful. Otherwise, it returns a negative value containing the error code. For the detailed meaning of the error code, please refer to appendix A.

## **3.3.6 AC\_Get\_Single\_Key**

This function requests the reader to detect a single key press event on its keyboard. A key event is recognized when a key is pressed. This function will block further execution until a key press is detected or a timeout occurs.

## **Format:**

```
INT16 AC DECL AC Get Single Key (INT16 hReader, INT16 timeout);
```
### **Input Parameters:**

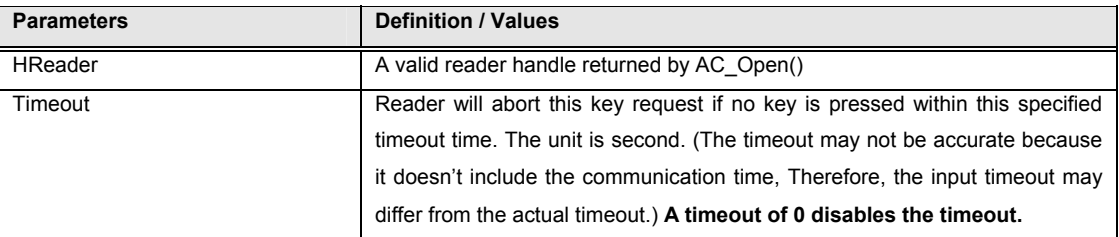

<span id="page-17-0"></span>The return value is negative and contains the error code when the function encounters timeout or an error during operation. Otherwise, it returns a value of the key being pressed. Please refer to appendix A for the detailed description and meaning of the error codes.

#### **Example:**

```
// Get a key from the keyboard of the reader with a timeout of 60 
// seconds 
INT16 Key; 
Key = AC Get Single Key(hReader, 60);
if (key > 0) { 
      printf("key %d pressed.", Key); 
} 
else if (key = -1132) {
      printf("Keypad Timeout occurred."); 
}
```
## **3.3.7 AC\_Draw**

This function draws a graphic or alphanumeric character to the display RAM of the reader but does not display it on the LCD-screen of the ACR80.

## **Format:**

```
INT16 AC DECL AC Draw (INT16 hReader, AC GRAPHIC *Gfx);
```
## **Input Parameters:**

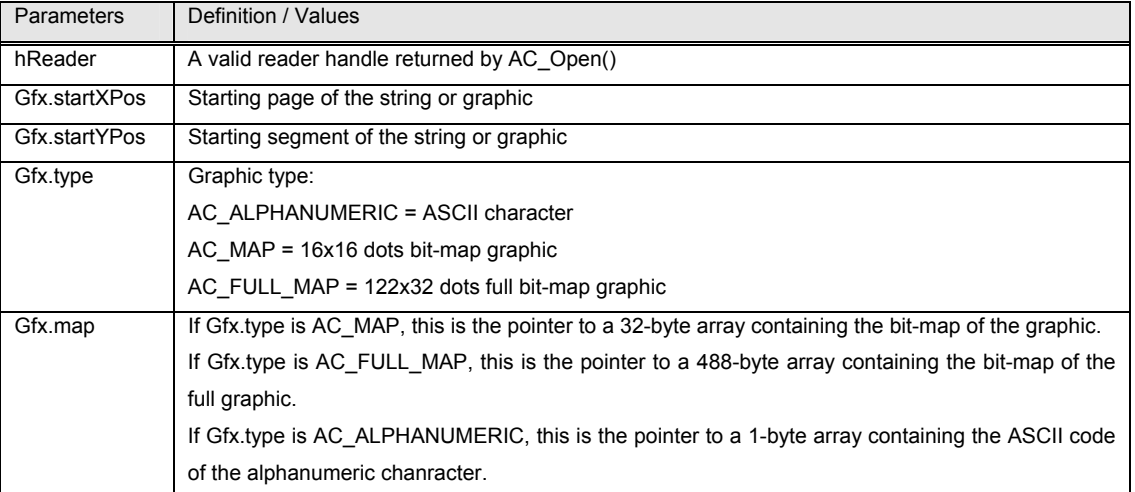

<span id="page-18-0"></span>The return value is zero if the function is successful. Otherwise, it returns a negative value containing the error code. For the detailed meaning of the error code, please refer to appendix A.

### **3.3.8 AC\_Display**

This function instructs the reader to display the content of its display RAM to the LCD immediately.

#### **Format:**

```
INT16 AC DECL AC Display (INT16 hReader);
```
### **Input Parameters:**

The table below lists the parameters for this function

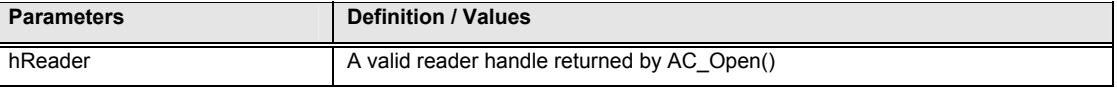

#### **Returns:**

The return value is zero if the function is successful. Otherwise, it returns a negative value containing the error code. For the detailed meaning of the error code, please refer to appendix A.

## **3.3.9 AC\_Display\_String**

This function is used to display a text on one of the 4 pages of the reader.

### **Format:**

INT16 AC\_DECL AC\_Display\_String (INT16 hReader, BYTE page, BYTE offset, BYTE LCDCharacterSize, BYTE dataLength, BYTE\* characters);

## **Input Parameters:**

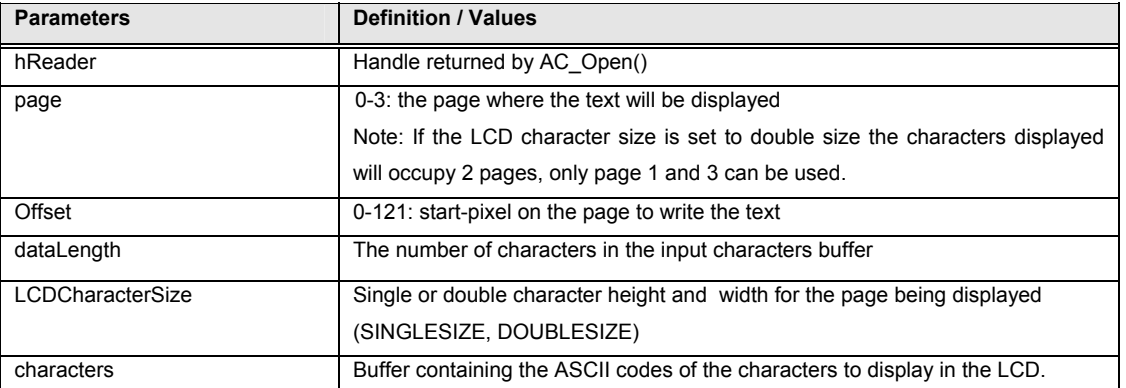

<span id="page-19-0"></span>The return value is zero if the function is successful. Otherwise, it returns a negative value containing the error code. For the detailed meaning of the error code, please refer to appendix A.

### **Example:**

//Display a string in the first page, with an offset of 8 pixels.

```
INT16 RtnCode; 
char characters[6] = "ACR80";
```

```
RtnCode = AC Display String (hReader, 0, 8, strlen(characters), (BYTE
*)characters);
```
### **3.3.10 AC\_Clear\_LCD\_Pages**

This function is used to clear the LCD screen of the reader. The LCD-screen consists of 4 pages. Each of those pages can be cleared with this function.

#### **Format:**

INT16 AC DECL AC Clear LCD Pages (INT16 hReader, INT16 pages);

#### **Input Parameters:**

The table below lists the parameters for this function

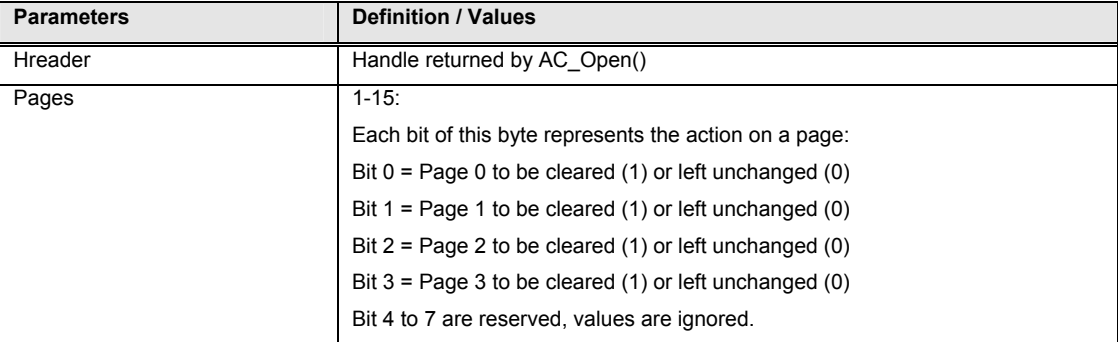

#### **Returns:**

### <span id="page-20-0"></span>**3.3.11 AC\_Read\_EEPROM**

This command reads the content of the built-in EEPROM on the reader.

## **Format:**

```
INT16 AC DECL AC Read EEPROM(INT16 hReader, BYTE AdrHI, BYTE AdrLOW,
                               INT16 &dataOutLen, BYTE* dataOut);
```
#### **Input Parameters:**

The table below lists the parameters for this function

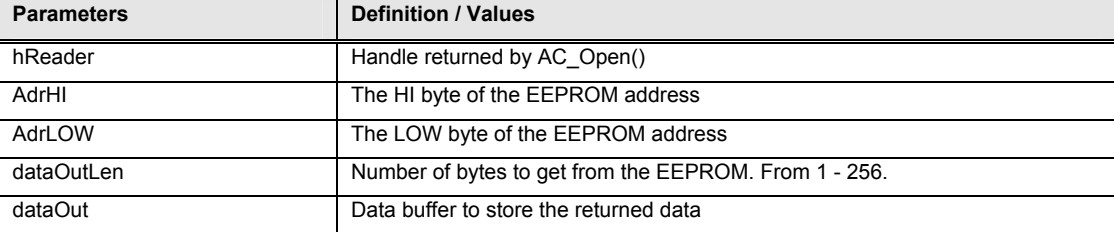

### **Output Parameters:**

The table below lists the parameters returned by this function

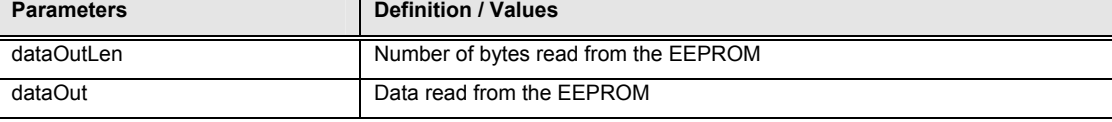

Remark:

The EEPROM address is from  $0400_H - 7$ FFF $H$ 

#### Reading from an address below 0400<sub>H</sub> will be denied!

#### **Returns:**

The return value is zero if the function is successful. Otherwise, it returns a negative value containing the error code. For the detailed meaning of the error code, please refer to appendix A.

## **3.3.12 AC\_Write\_EEPROM**

This command writes data to the built-in EEPROM on the reader.

## **Format:**

```
INT16 AC DECL AC Write EEPROM(INT16 hReader, BYTE AdrHI, BYTE AdrLOW,
                              INT16 dataInLen, BYTE* dataIn);
```
### <span id="page-21-0"></span>**Input Parameters:**

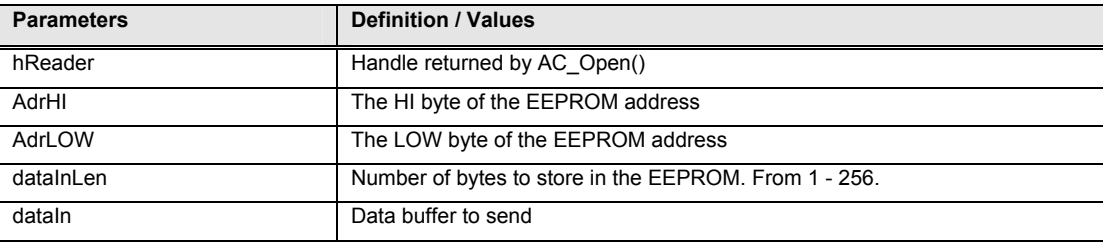

The table below lists the parameters for this function

Remark:

The EEPROM address is from  $0400_H - 7$ FFF $H$ 

## Writing to an address below 0400<sub>H</sub> will be denied!

### **Returns:**

The return value is zero if the function is successful. Otherwise, it returns a negative value containing the error code. For the detailed meaning of the error code, please refer to appendix A.

## **3.3.13 AC\_DirectCommand**

This function is used to exchange data and command codes directly with the reader. In order to use this function, a Smart Card Terminal Reference Manual, like the ACOS138 Manual, for the instruction codes of the reader functions and the data required is needed.

## **Format:**

```
INT16 AC_DECL AC_DirectCommand(INT16 hReader, BYTE INS, 
                                 short dataInLen, BYTE* inData, 
                                short &dataOutLen, BYTE* outData);
```
## **Input Parameters:**

The table below lists the parameters for this function

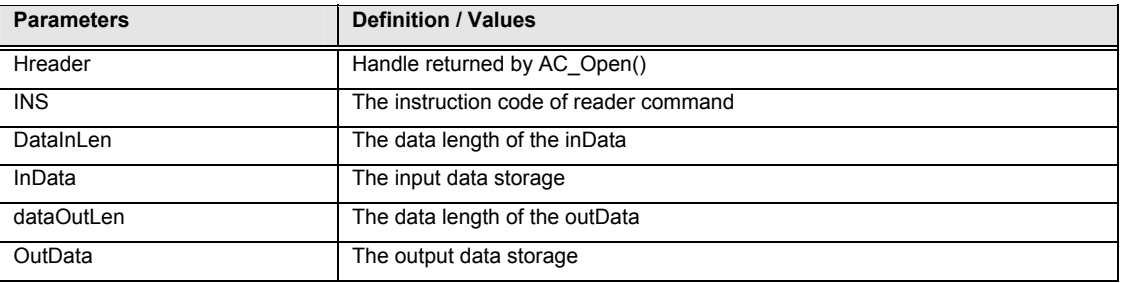

## **Returns:**

#### <span id="page-22-0"></span>**3.3.14 AC\_GetSendRecvBuffer**

This function is used to check the data in the receive- and send-buffers of the COM-port (or USB-port). This data will contain the complete message sent to or received from the reader (including STX, ETX, checksum etc.) For debugging purposes only.

## **Format:**

```
INT16 AC DECL AC GetSendRecvBuffer (INT16 hReader, int &sendLen,
                                      BYTE* sendBuff, int &recvLen, 
                                      BYTE* recvBuff)
```
### **Input Parameters:**

The table below lists the parameters for this function

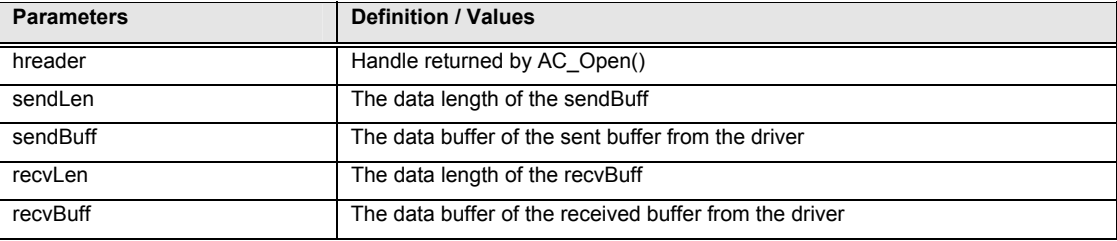

#### **Returns:**

The return value is zero if the function is successful. Otherwise, it returns a negative value containing the error code. For the detailed meaning of the error code, please refer to appendix A.

### **3.3.15 AC\_Close**

This function closes a previously opened reader port. Handle should be closed after all operations are done.

#### **Format:**

```
INT16 AC DECL AC Close (INT16 hReader);
```
## **Input Parameters:**

The table below lists the parameters for this function

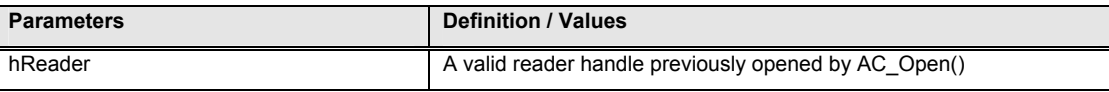

### **Returns:**

## <span id="page-23-0"></span>**3.4 Card Control Functions**

The ACR80 API has a set of functions to exchange data between the reader and an inserted card. Generally, a program is required to call AC\_Open first to obtain a handle to the ACR80 (see also chapter 3.3.1). The handle is required for subsequent calls to AC\_StartSession to initialize the card. AC\_ExchangeAPDU and AC\_Read\_Magnetic\_Card are used for issuing commands and exchanging data. And eventually AC\_EndSession has to be called to power down an card and AC\_Close (see also chapter 3.3.13) to close the connection to the reader.

For an overview of commands for the ACOS1 Smart Card, please refer to the ACOS138 Manual (to be found in the same folder as this document) and Appendix B for a list of commands for the SLE4428 and SLE 4442 memory cards. To see the commands in action, please refer to the test programs and demos, provided on the ACR80 SDK CD.

\*Notes:

- 1) Memory cards can only be read and written in Slot 1 and Slot 4.
- 2) Magnetic cards can only be read with an optional magnetic card module.

## **3.4.1 AC\_StartSession**

This function starts a session with a selected card type and updates the AC\_SESSION data- structure (see also chapter 3.2.5) with the values returned by the card Answer-To-Reset (ATR). A session is started by a card reset and it is ended by either another card reset, a power down of the card or the removal of a card from the reader. Note that this function will power up the card and perform a card reset.

## **Format:**

INT16 AC DECL AC StartSession (INT16 hReader, AC SESSION \*Session);

### **Input Parameters:**

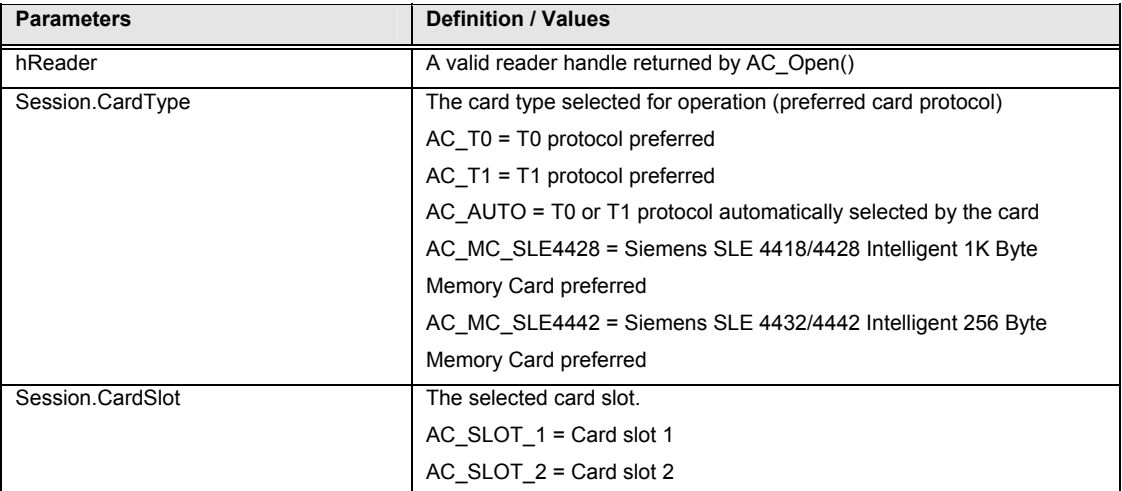

<span id="page-24-0"></span>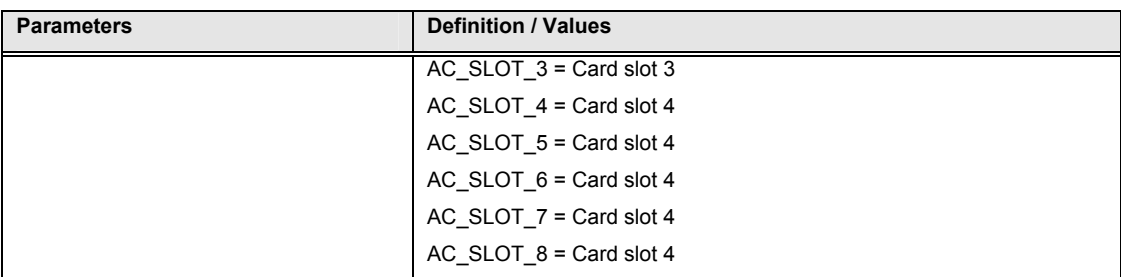

### **Output Parameters:**

The table below lists the parameters returned by this function

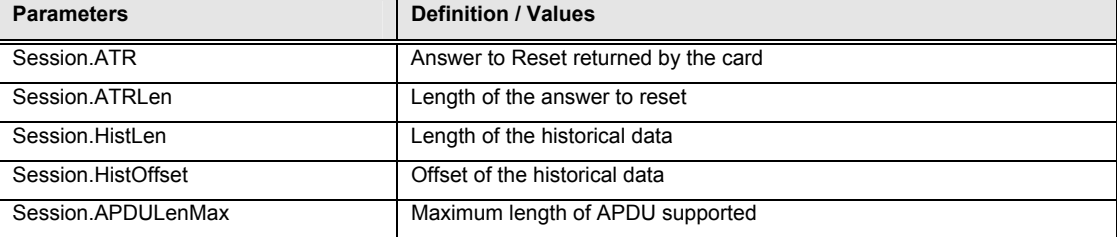

#### **Returns:**

The return value is zero if the function is successful. Otherwise, it returns a negative value containing the error code. For the detailed meaning of the error code, please refer to appendix A.

## **Example:**

```
// Start a new session 
AC SESSION *session;
INT16 RtnCode;
```
session->CardType = AC\_AUTO; session->CardSlot = AC SLOT1; RtnCode = AC\_StartSession(hReader, session);

## **3.4.2 AC\_EndSession**

This function ends a previously started session and powers off the card.

## **Format:**

INT16 AC DECL AC EndSession (INT16 hReader, BYTE slot);

### **Input Parameters:**

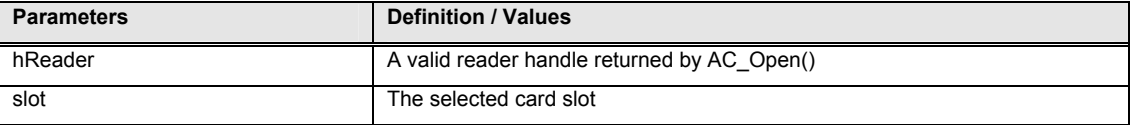

<span id="page-25-0"></span>The return value is zero if the function is successful. Otherwise, it returns a negative value containing the error code. For the detailed meaning of the error code, please refer to appendix A.

#### **Example:**

```
//End session on a previously started session 
RtnCode = AC EndSession(hReader, Session.CardSlot);
```
## **3.4.3 AC\_ExchangeAPDU**

This function sends an APDU command to a card via the opened port and returns the card's response. The AC\_APDU data-structure is used to exchange the data (see also chapter 3.2.6). For an overview of commands for the ACOS1 Smart Card, please refer to the ACOS138 Manual (to be found in the same folder as this document), see also Appendix B for a list of commands for the SLE4428 and SLE 4442-memory cards.

#### **Format:**

INT16 AC\_DECL AC\_ExchangeAPDU (INT16 hReader, AC\_APDU \*Apdu, BYTE slot);

#### **Input Parameters:**

The table below lists the parameters for this function

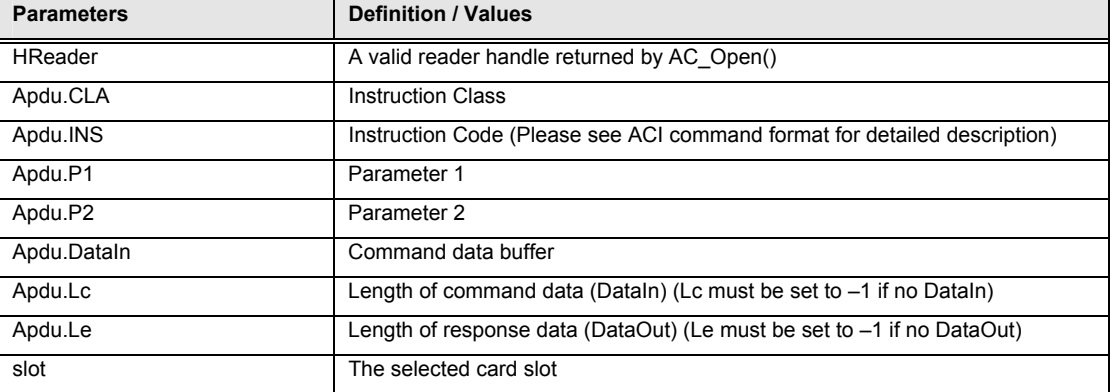

#### **\*Notes:**

- **1) Lc must be set to –1 if there is no DataIn.**
- **2) Le must be set to –1 if there is no DataOut.**

### **Output Parameters:**

The table below lists the parameters returned by this function

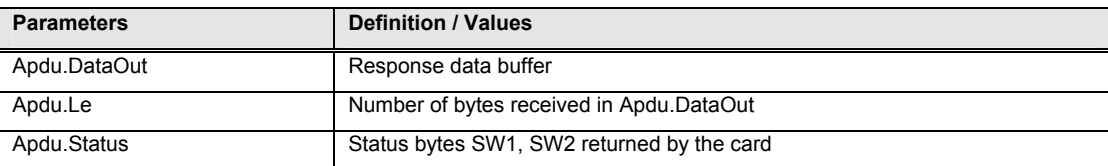

<span id="page-26-0"></span>The return value is zero if the function is successful. Otherwise, it returns a negative value containing the error code. For the detailed meaning of the error code, please refer to appendix A.

## **3.4.4 AC\_Read\_Magnetic\_Card**

This function is reads data stored on the tracks (1-3) of a magnetic card and stores them in the AC\_MAGNETIC\_CARD data-structure (see also chapter 3.2.7).

## **Format:**

```
INT16 AC_DECL AC_Read_Magnetic_Card(INT16 hReader, INT16 track, 
                                     INT16 timeout, 
                                     AC_MAGNETIC_CARD *magCard);
```
## **Input Parameters:**

The table below lists the parameters for this function

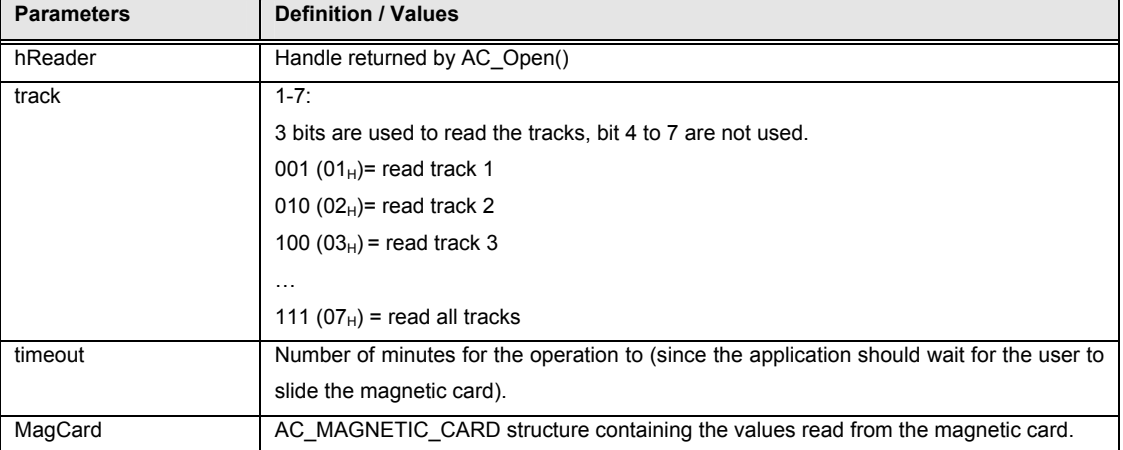

#### **Returns:**

## <span id="page-27-0"></span>**3.5 Encryption and Decryption Functions**

The ACR80 is capable of performing DES/TRIPLE DES encryption/decryption using four types of encryption/decryption modes. These are ECB (Electronic Code Book), CBC (Cipher Block Chaining), CFB (8 bit Cipher FeedBack) and OFB (8bit Output Feedback) encryption /decryption techniques. For a detailed description of these modes and DES see also Appendix D. The keys and vectors used for the encryption/decryption are stored in the internal EEPROM of the reader. In order to do this, the functions as described below are available.

## **3.5.1 AC\_Inject\_IV**

This command injects an Initial Vector for the later calculation in CBC/CFB/OFB-en(de)cryption mode. 16 different 8 byte initial vectors can be stored.

#### **Format:**

```
INT16 AC DECL AC Inject IV(INT16 hReader, BYTE vectorNumber,
                             INT16 vectorLen, BYTE* vector);
```
#### **Input Parameters:**

The table below lists the parameters for this function

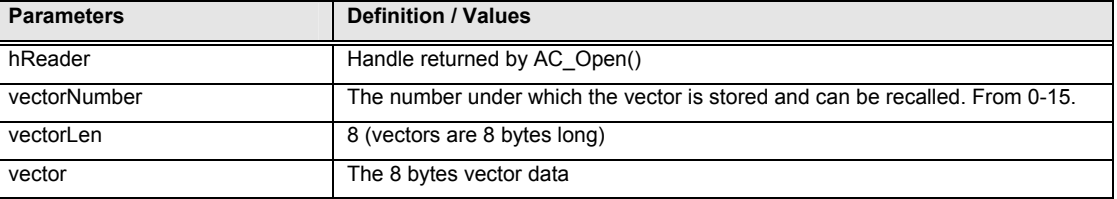

## **Returns:**

The return value is zero if the function is successful. Otherwise, it returns a negative value containing the error code. For the detailed meaning of the error code, please refer to appendix A.

## **3.5.2 AC\_Inject\_Key**

This command injects a Key for the later calculation in DES/3DES/ECB/CBC/CFB/OFB-en(de)cryption mode. 16 different keys can be stored.

#### **Format:**

```
INT16 AC_DECL AC_Inject_Key(INT16 hReader, BYTE keyNumber, 
                              INT16 keyLen, BYTE* key);
```
### <span id="page-28-0"></span>**Input Parameters:**

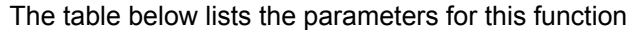

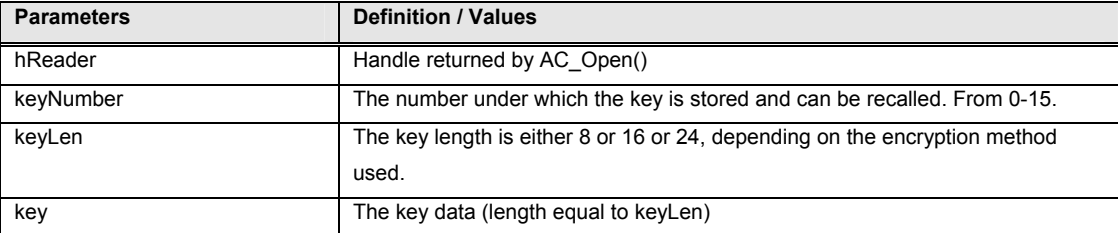

### **Returns:**

The return value is zero if the function is successful. Otherwise, it returns a negative value containing the error code. For the detailed meaning of the error code, please refer to appendix A.

## **3.5.3 AC\_Generate\_Random\_IV**

This command generates and stores an Initial Vector for the later calculation in CBC/CFB/OFB-en(de)cryption mode. 16 different initial vectors can be stored.

## **Format:**

```
INT16 AC DECL AC Generate Random IV(INT16 hReader, BYTE vectorNumber,
                                    BYTE &vectorLen, BYTE *vector);
```
### **Input Parameters:**

The table below lists the parameters for this function

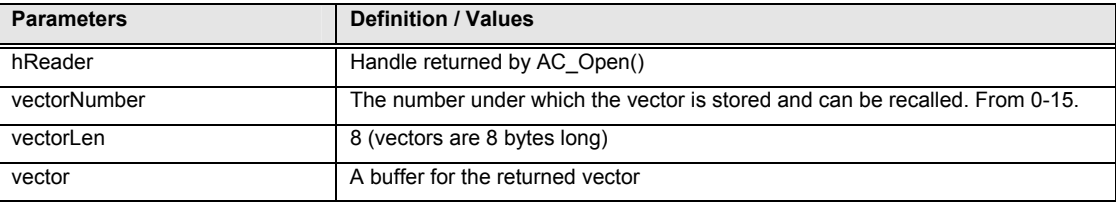

### **Output Parameters:**

The table below lists the parameters returned by this function

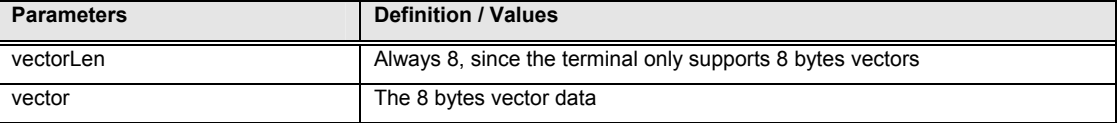

### **Returns:**

## <span id="page-29-0"></span>**3.5.4 AC\_Set\_Encryption\_Type**

This command sets the type of en(de)cryption mode for the en(de)cryptions that follow. This settings remains in the reader until a next AC\_Set\_Encryption\_Type is called on a power on occured.

## **Format:**

```
INT16 AC_DECL AC_Set_Encryption_Type(INT16 hReader,
```
 BYTE vectorNumber, BYTE keyNumber, INT16 DESType, INT16 DESKeyLen, INT16 DESBlock);

## **Input Parameters:**

The table below lists the parameters for this function

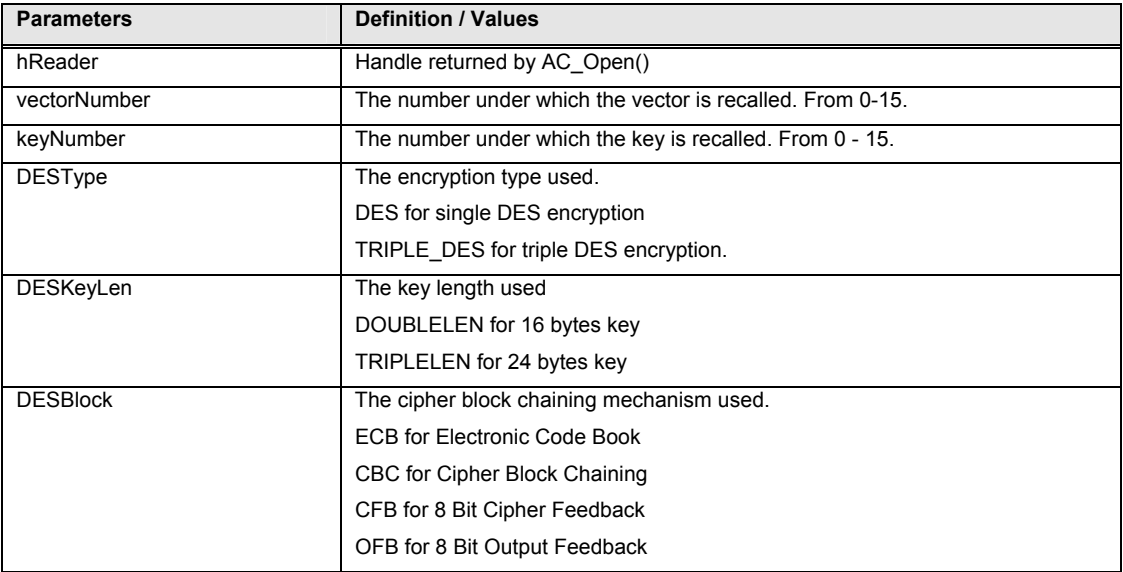

## Remarks:

1. Key lengths larger than 8 bytes will only be used in Triple DES. For single DES, always a key length = 8 bytes is used. Therefore, just input a 8 into the parameter DESKeyLen if the parameter DESType is DES. 2. For ECB, the initial vector is ignored, since ECB doesn't use vectors.

## **Returns:**

## <span id="page-30-0"></span>**3.5.5 AC\_Encryption\_Decryption**

This command performs an encryption or a decryption using the settings set by AC\_Set\_Encryption\_Type.

## **Format:**

```
INT16 AC_DECL AC_Encryption_Decryption(INT16 hReader, 
                                            BYTE encryption, 
                                            INT16 &plainLen, 
                                            BYTE *plaintext, 
                                            INT16 &cipherLen, 
                                            BYTE *ciphertext);
```
## **Input Parameters:**

The table below lists the parameters for this function

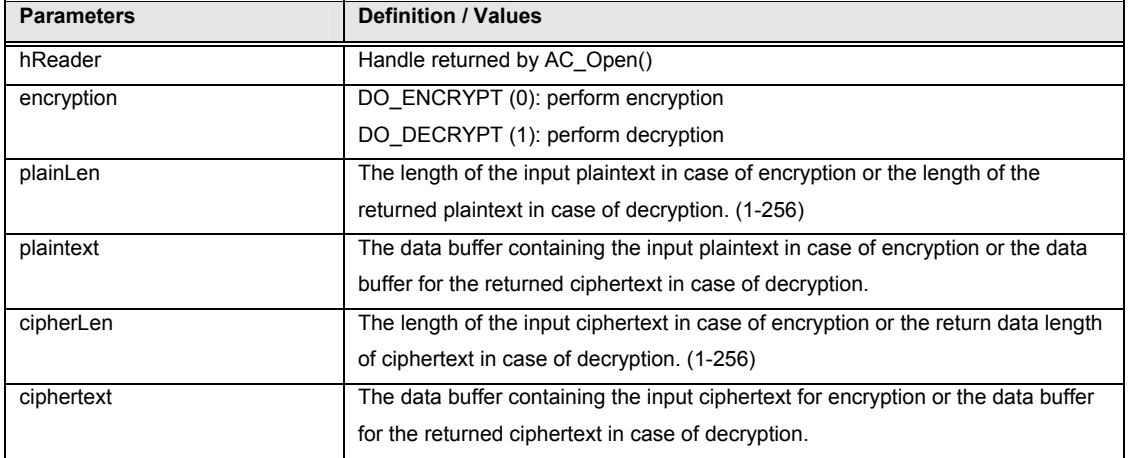

### **Output Parameters:**

The table below lists the parameters returned by this function

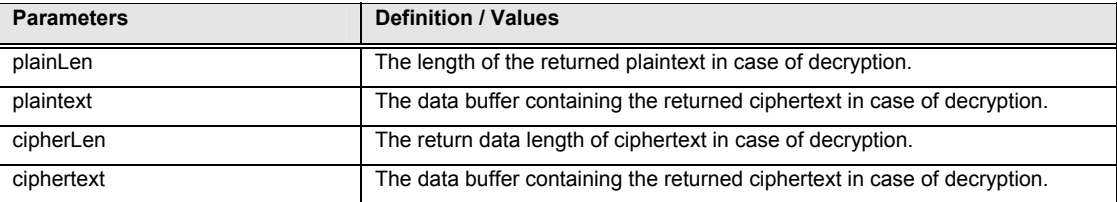

#### **Returns:**

### <span id="page-31-0"></span>**3.5.6 AC\_Calculate\_PIN\_FTK**

This command performs an FTK-encryption according to the previously defined type of en(de)cryption with the plaintext and the entered PIN. The plaintext and the PIN are calculated as in the DUKTP-function. The result is then ciphered according to the previously defined type of encryption.

## **Format:**

```
INT16 AC DECL AC Calculate PIN FTK(INT16 hReader, INT16 plainLen,
                                     BYTE *plaintext, INT16 &cipherLen, 
                                     BYTE *ciphertext, BYTE timeout);
```
#### **Input Parameters:**

The table below lists the parameters for this function

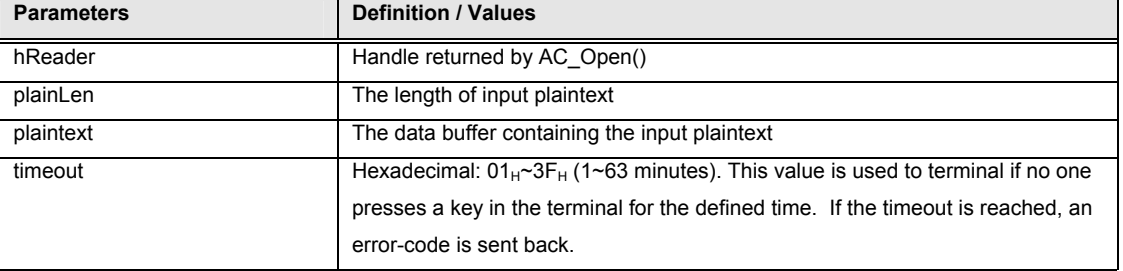

### **Output Parameters:**

The table below lists the parameters returned by this function

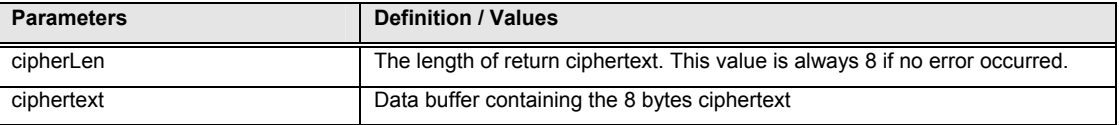

## **Returns:**

The return value is zero if the function is successful. Otherwise, it returns a negative value containing the error code. For the detailed meaning of the error code, please refer to appendix A.

### **3.5.7 AC\_Inject\_DUKPT**

This command injects the key serial number and the DUKPT key. For details, please refer to the ANSI X9.24 standard.

## **Format:**

```
INT16 AC_DECL AC_Inject_DUKPT(INT16 hReader, INT16 keyLen, 
                               BYTE *DUKPTKey, INT16 serialNumberLen, 
                               BYTE* serialNumber);
```
#### **Input Parameters:**

<span id="page-32-0"></span>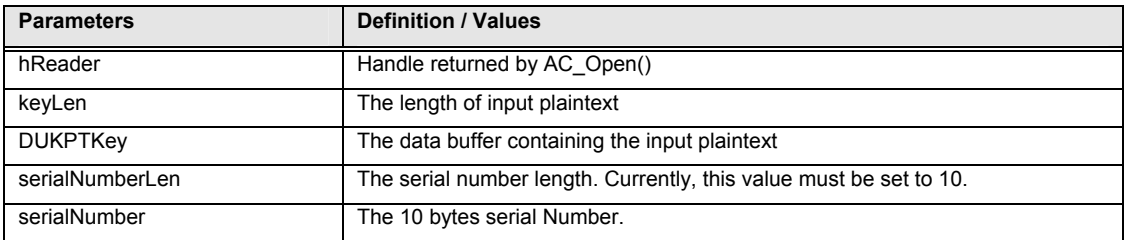

The return value is zero if the function is successful. Otherwise, it returns a negative value containing the error code. For the detailed meaning of the error code, please refer to appendix A.

## **3.5.8 AC\_Request\_PIN\_Entry**

This command performs a DUKPT-encryption with the plaintext and the entered PIN. For details, please refer to the ANSI X9.24 standard.

#### **Format:**

```
INT16 AC DECL AC Request PIN Entry(INT16 hReader, INT16 plainLen,
```

```
 BYTE *plaintext, 
 INT16 &serialNumberLen, 
 BYTE* serialNumber, 
 INT16 &PINBlockLen, 
 BYTE* PINBlock, 
 BYTE timeoutInMin);
```
### **Input Parameters:**

The table below lists the parameters for this function

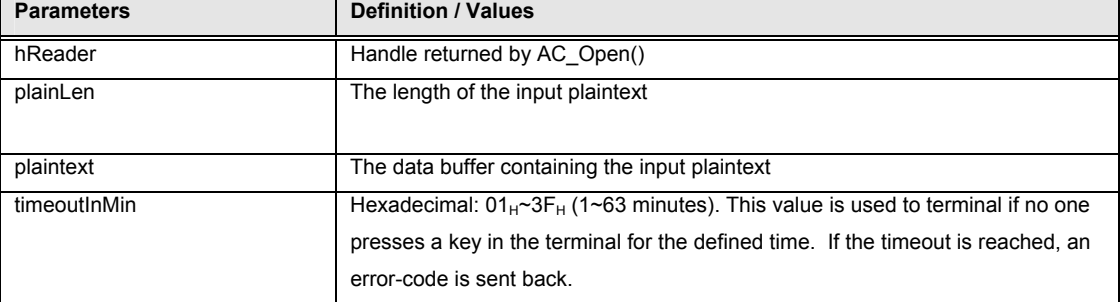

#### **Output Parameters:**

The table below lists the parameters returned by this function

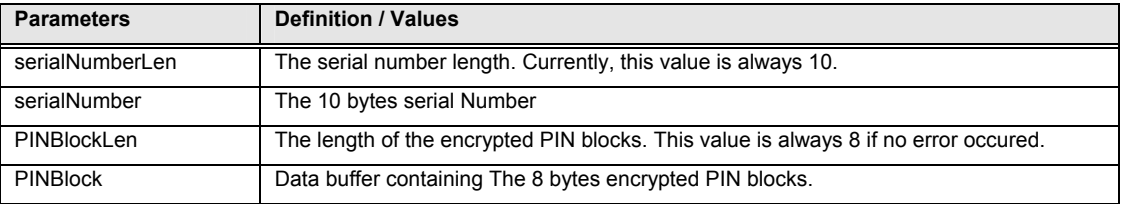

<span id="page-33-0"></span>The return value is zero if the function is successful. Otherwise, it returns a negative value containing the error code. For the detailed meaning of the error code, please refer to appendix A.

## **3.5.9 AC\_Calculate\_PIN\_FTK**

This command returns the PIN previously entered in the keypad during AC\_Calculate\_PIN\_FTK.

### **Format:**

```
INT16 AC_DECL AC_Get_FTK_PIN(INT16 hReader, INT16 plainLen, 
                                BYTE *plaintext, INT16 cipherLen, 
                                BYTE* ciphertext, INT16 &PINLen, 
                                BYTE* PIN);
```
### **Input Parameters:**

The table below lists the parameters for this function

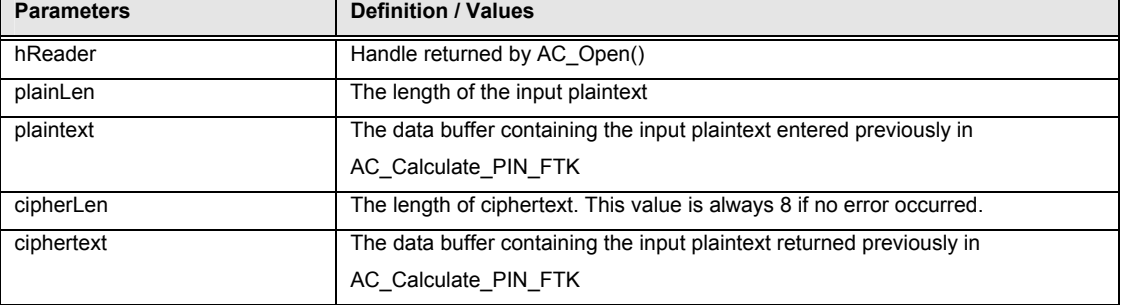

#### **Output Parameters:**

The table below lists the parameters returned by this function

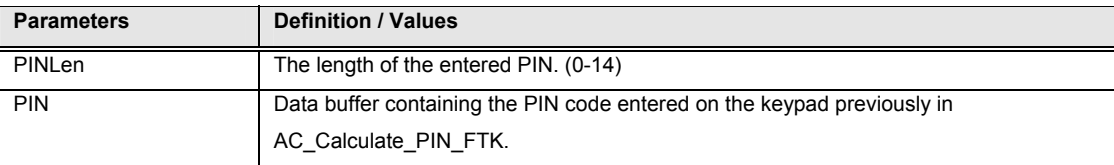

### **Returns:**

The return value is zero if the function is successful. Otherwise, it returns a negative value containing the error code. For the detailed meaning of the error code, please refer to appendix A.

### **3.5.10 AC\_Exchange\_PIN\_APDU**

This command prompts the user to key in the PIN to the terminal. The terminal will then send the combined data (the PIN and the input data if it has) to the card.

### **Format:**

INT16 AC\_DECL AC\_Exchange\_PIN\_APDU(INT16 hReader,

AC\_PIN\_APDU \*PINApdu,

BYTE slot);

## **Input Parameters:**

The table below lists the parameters for this function

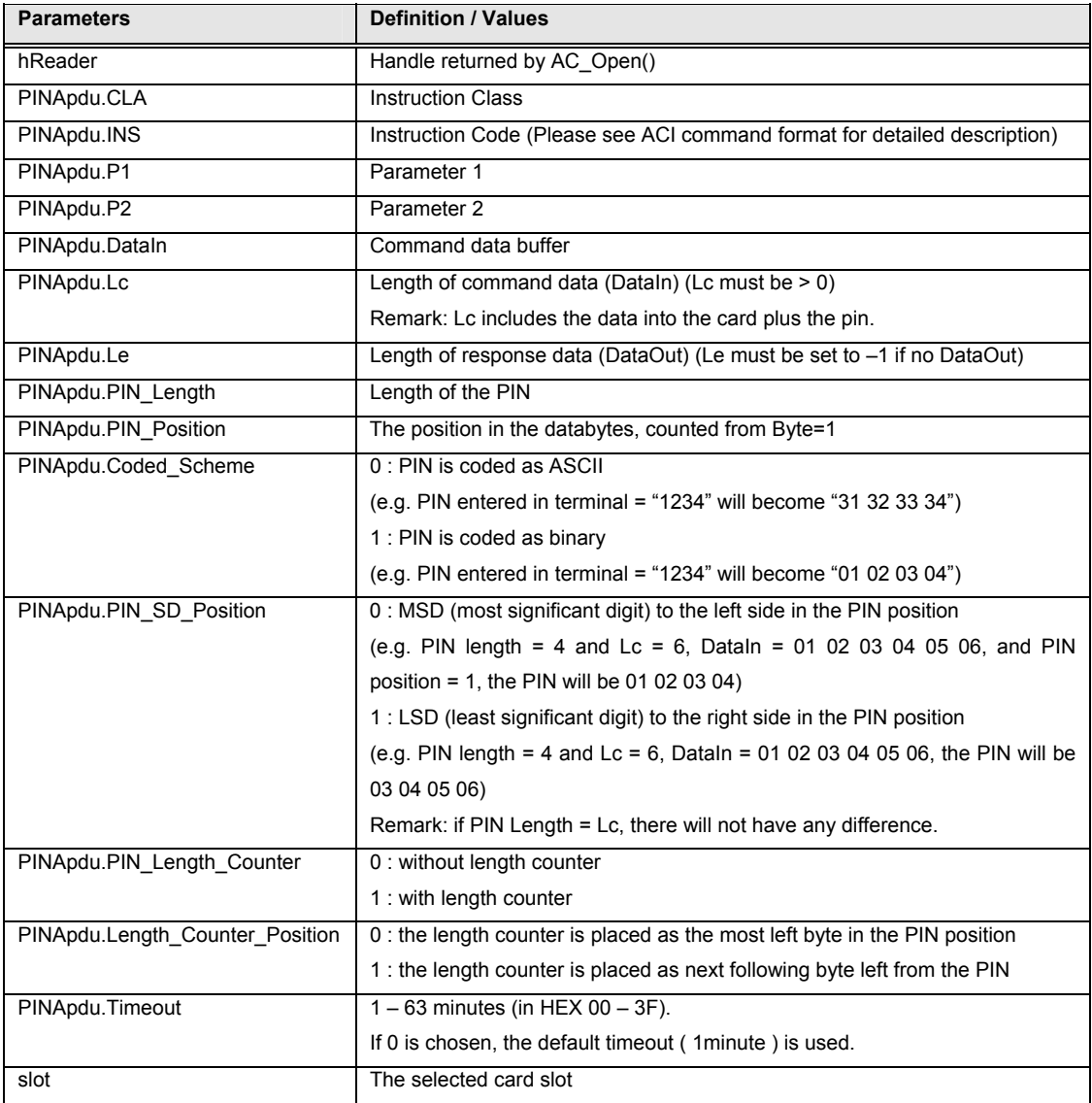

## **Output Parameters:**

The table below lists the parameters returned by this function

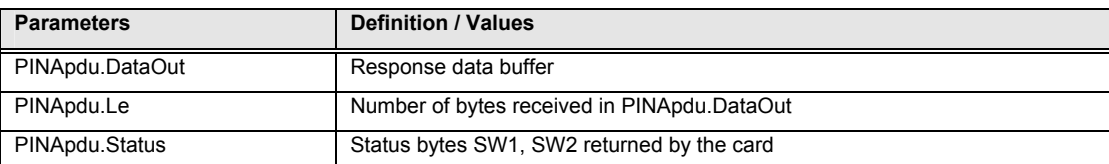

# <span id="page-36-0"></span>**Appendix A: Table of Error Codes**

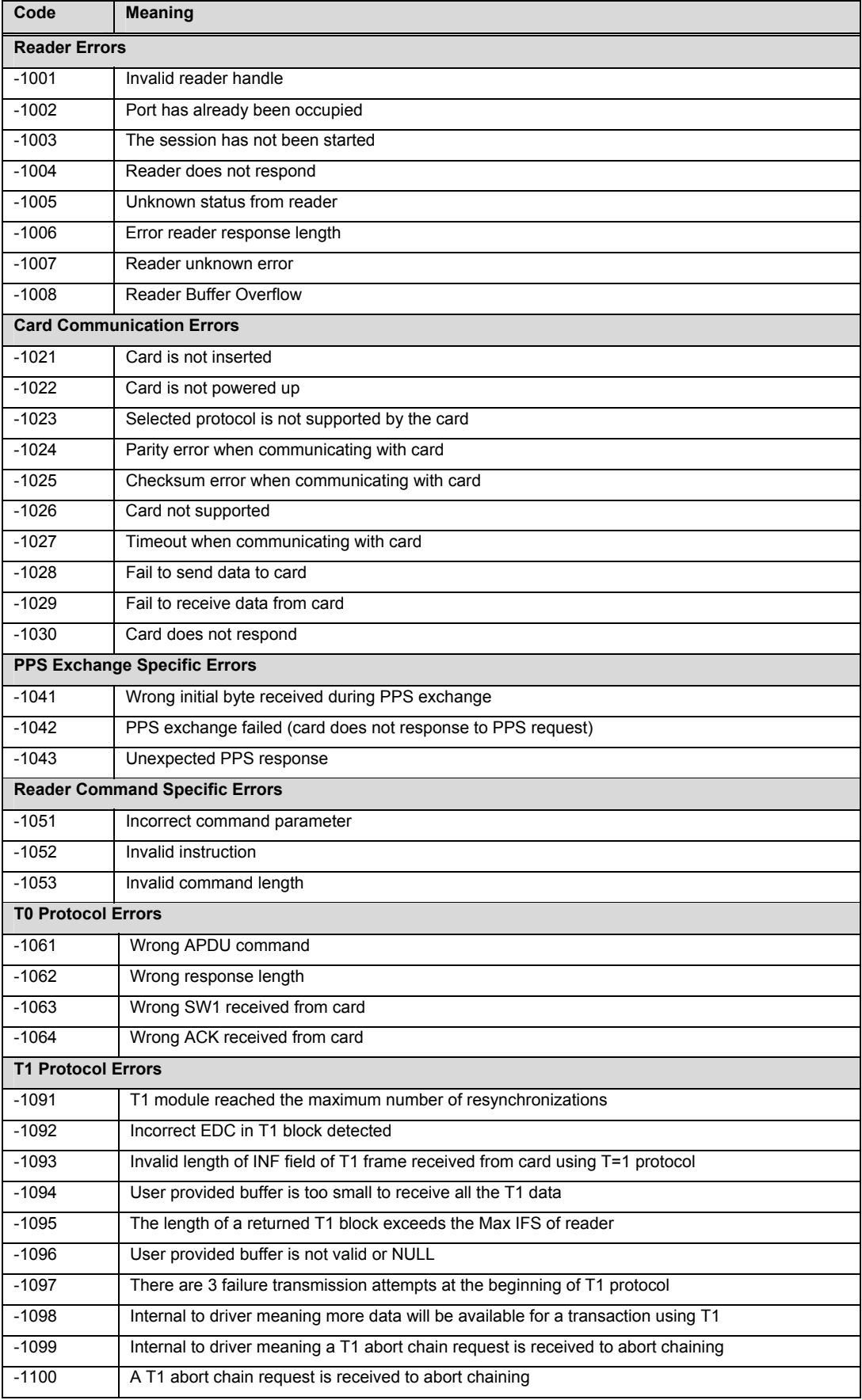

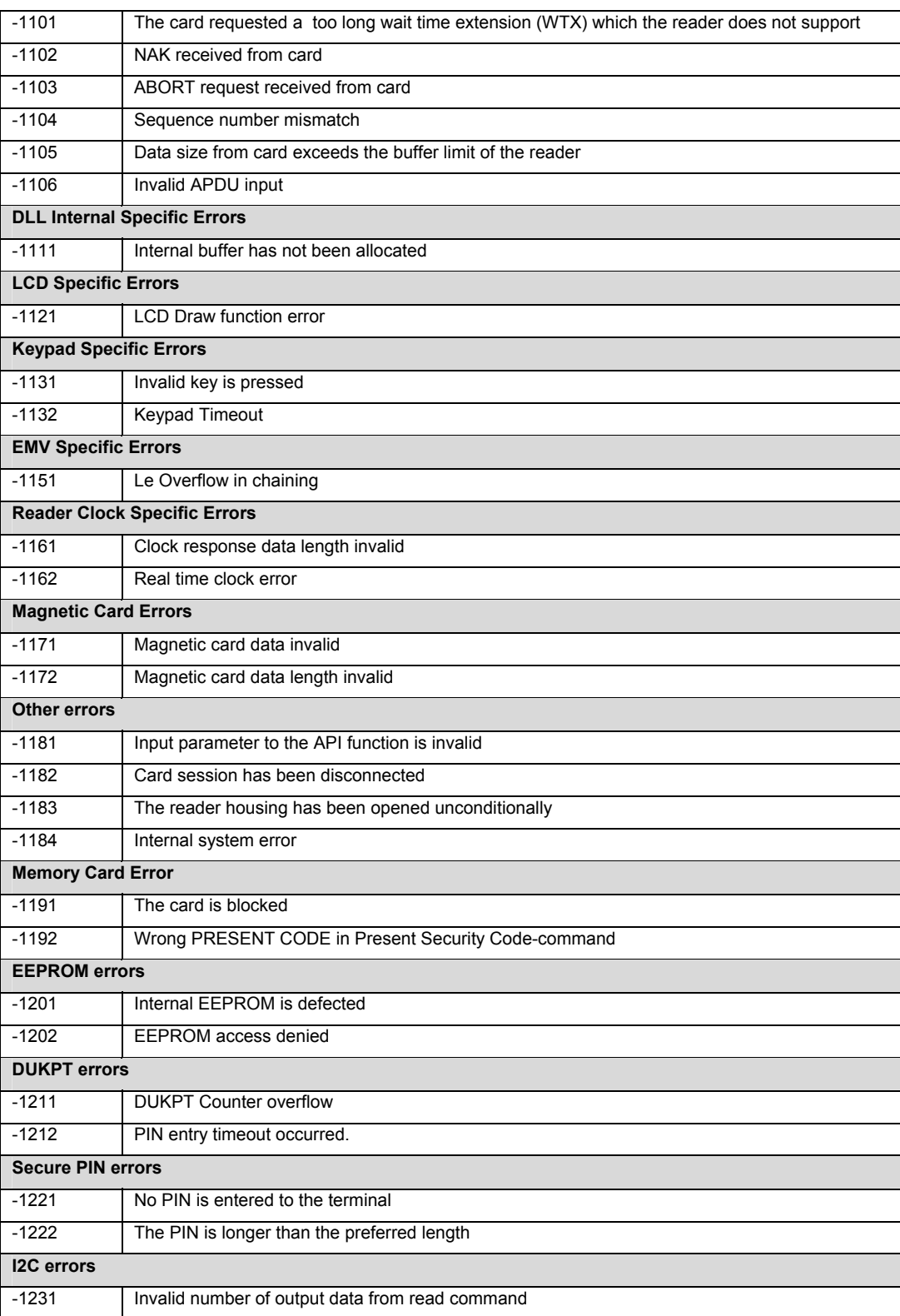

# <span id="page-38-0"></span>**Appendix B: Memory Card Commands**

## **SLE4428 Commands**

## **Read Main Memory**

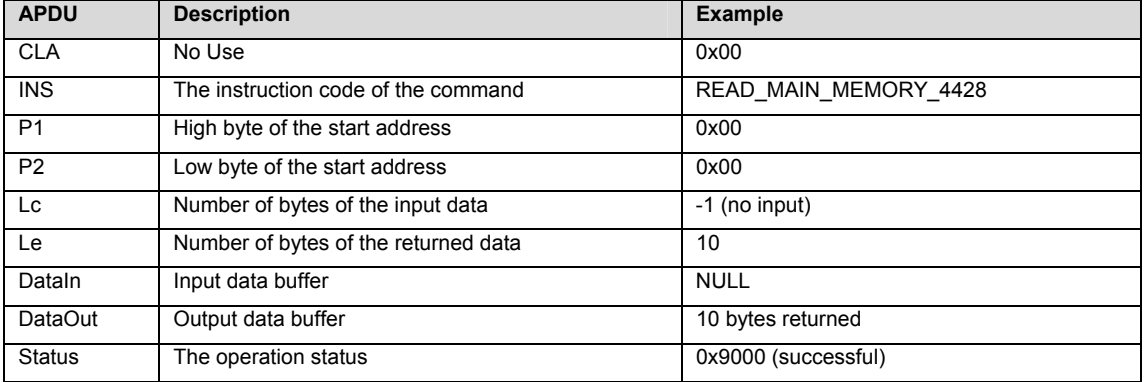

## **Write Main Memory**

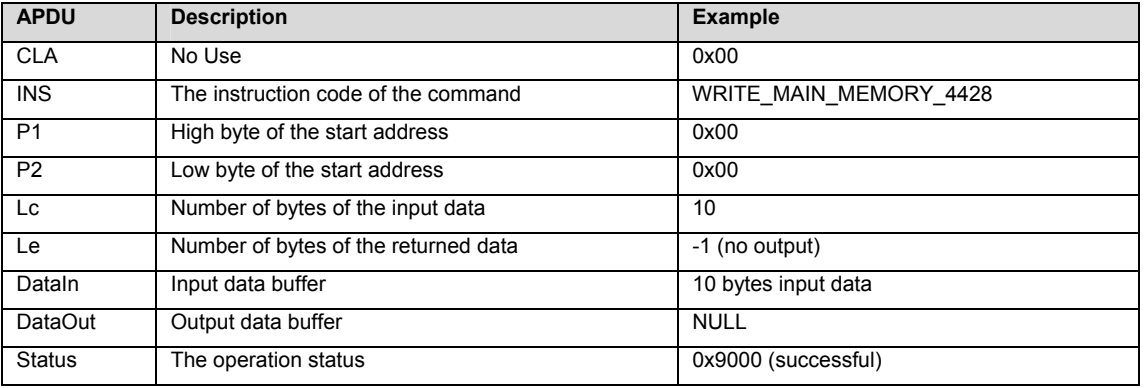

## **Read Protected Memory**

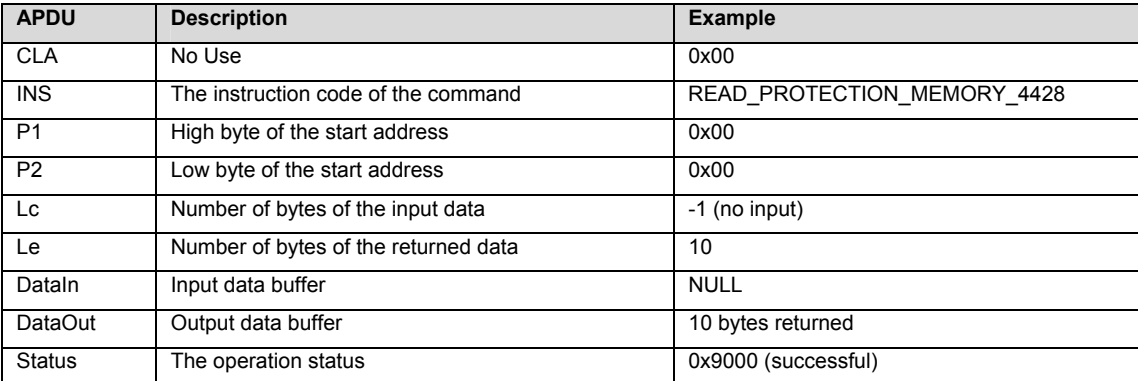

## **Write Protected Memory**

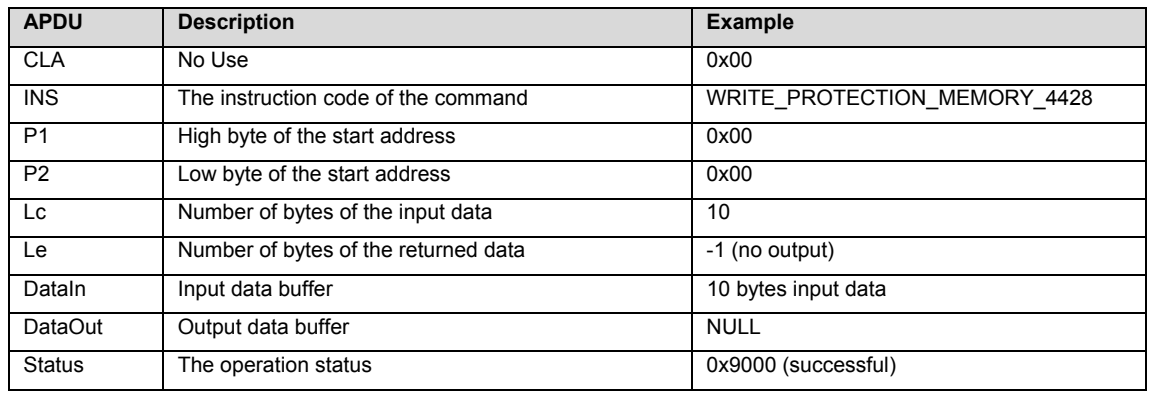

## **Present Security Code**

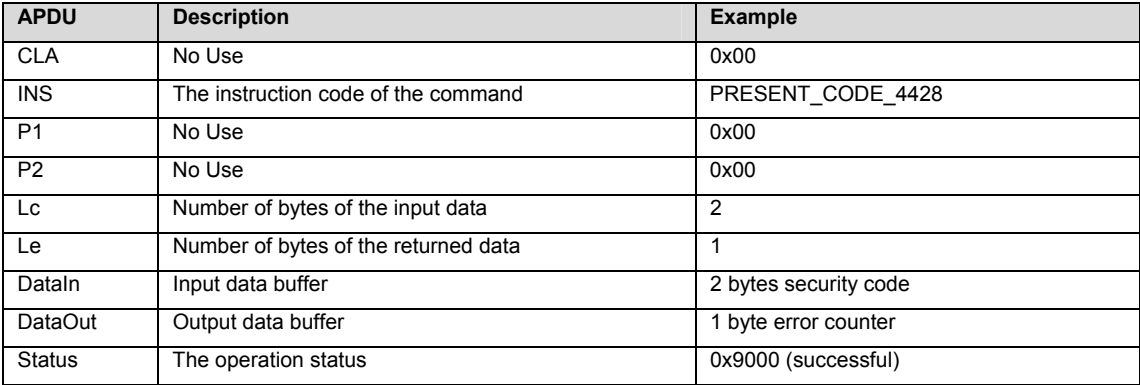

## **Read Error Counter**

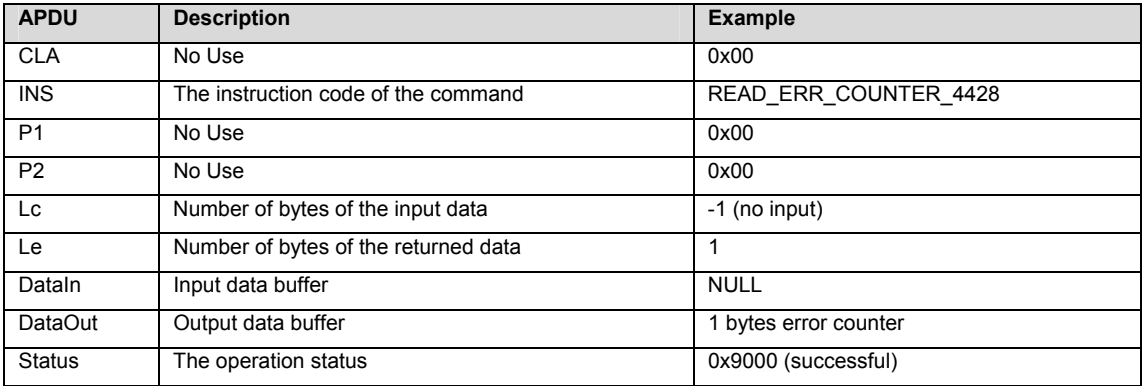

## <span id="page-40-0"></span>**SLE4442 Commands**

## **Read Main Memory**

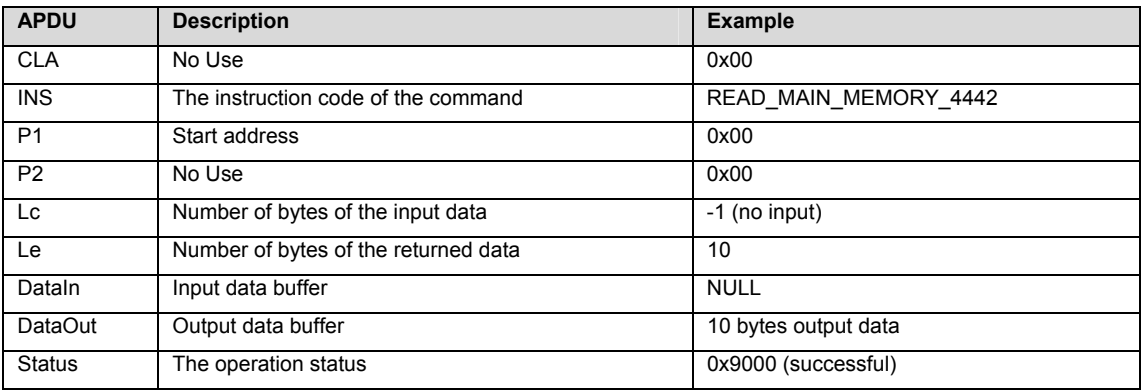

## **Read Protected Memory**

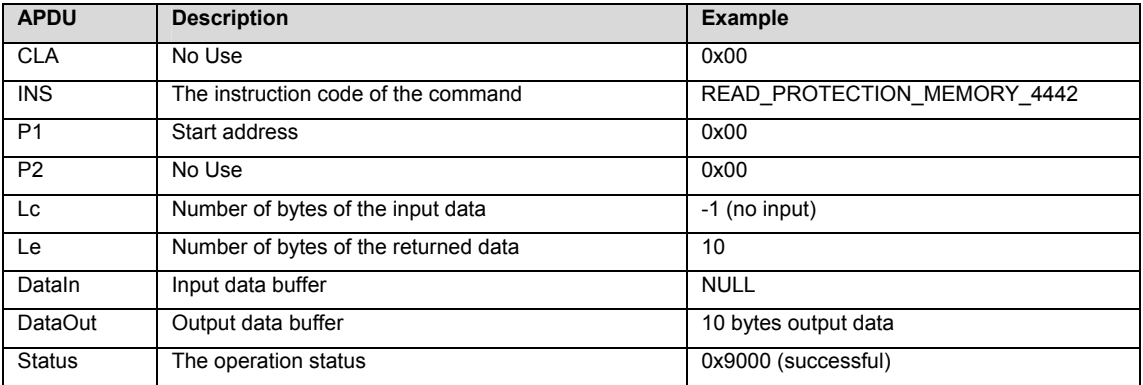

## **Write Main Memory**

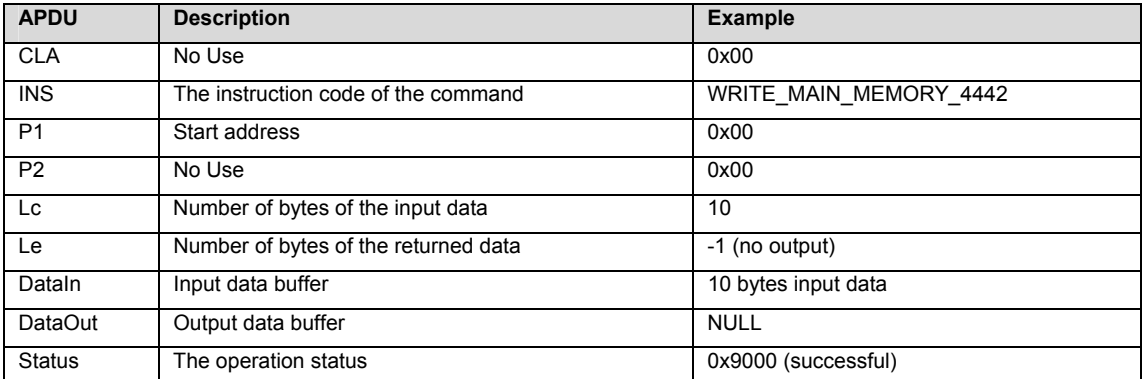

## **Write Protected Memory**

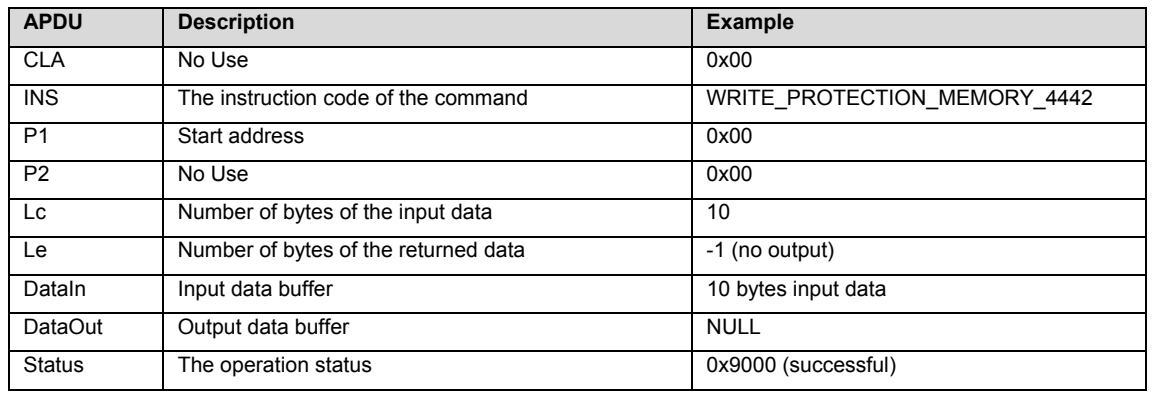

## **Present Security Code**

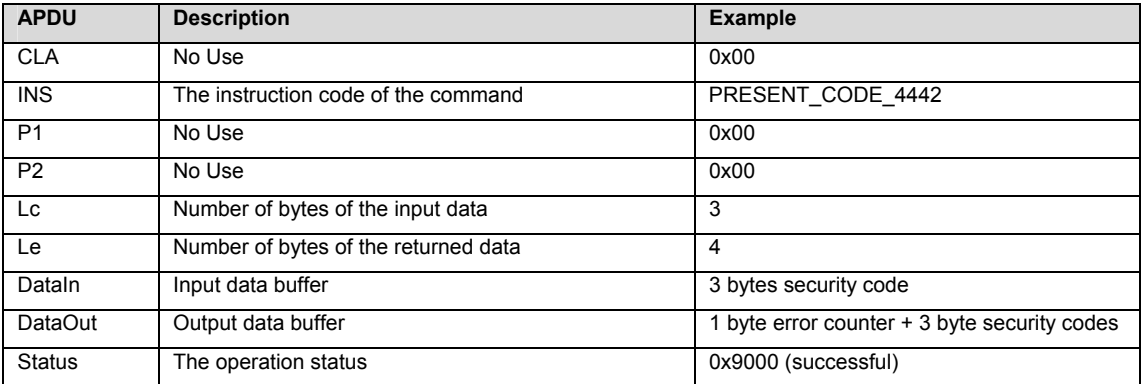

## **Read Security Memory**

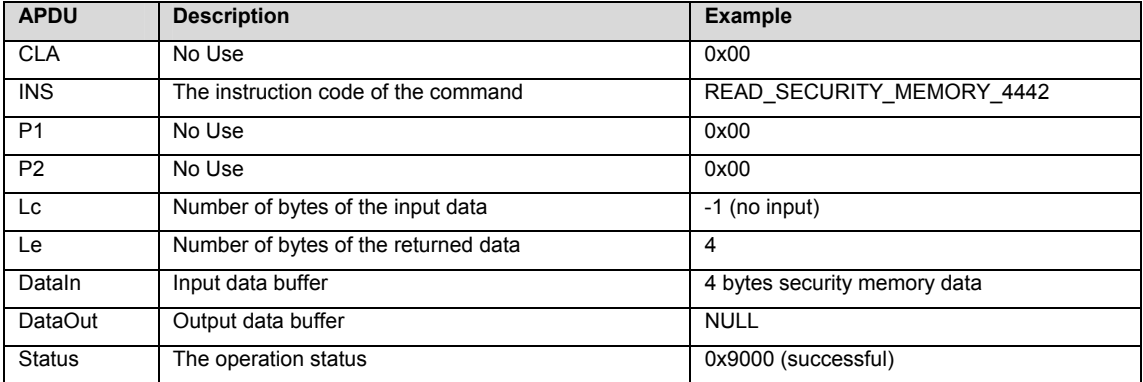

## **Change Security Code**

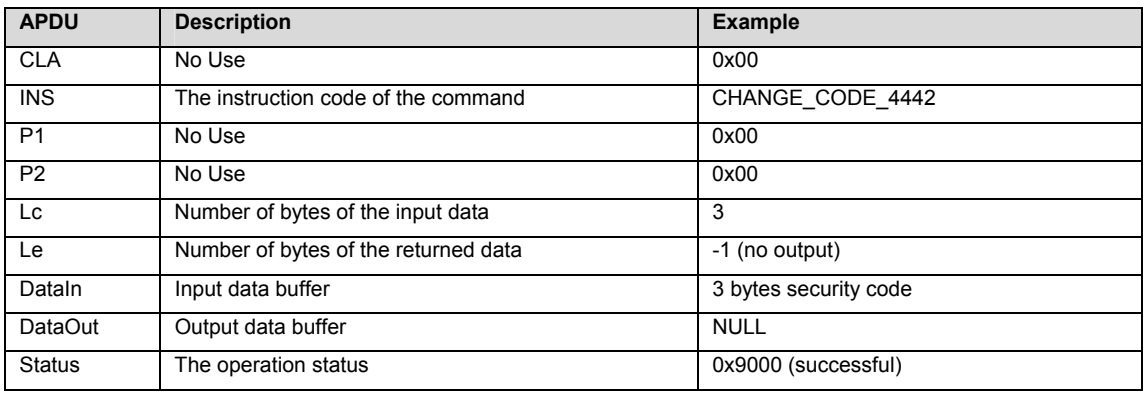

# <span id="page-43-0"></span>**Appendix C: Encryptions, Decryptions**

## **The DES algorithm**

Following picture shows the DES encryption algorithm. The decryption algorithm follows the same structure. Both, input and key have a length of 8 byte.

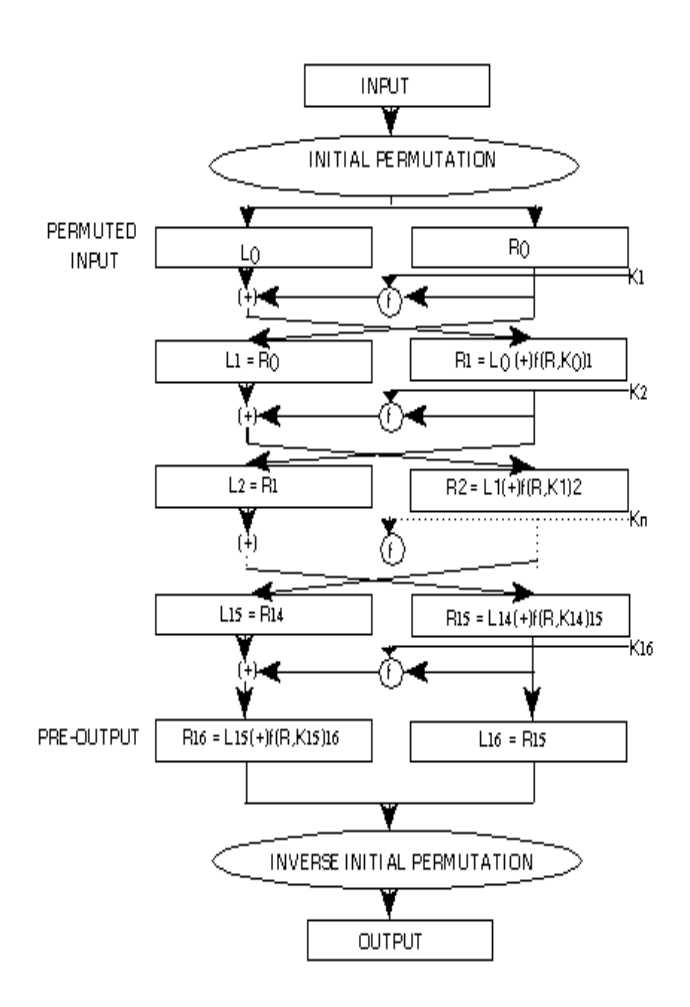

The DES decryption follows the same structure. Only the INITIAL PERMUTATION and the INVERSE INITIAL PERMUTATION has a different matrix from the encryption.

## **Triple DES encryption with double length key**

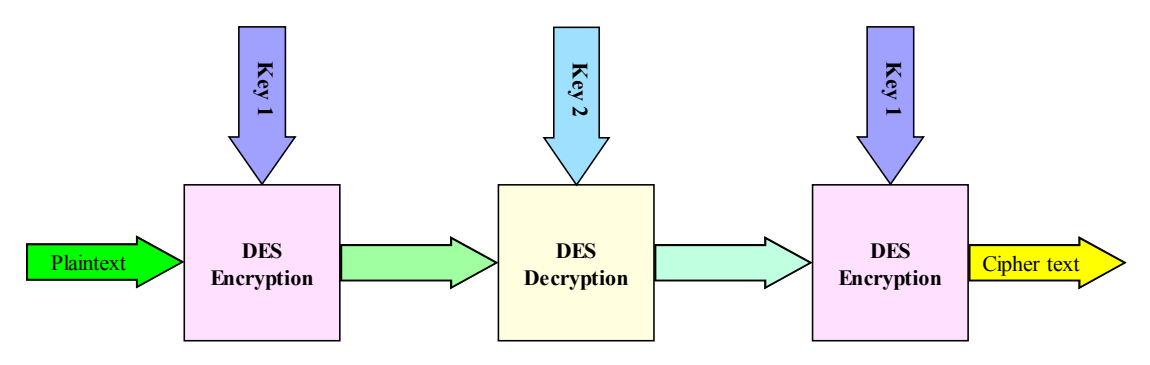

## **Triple DES encryption with double length key**

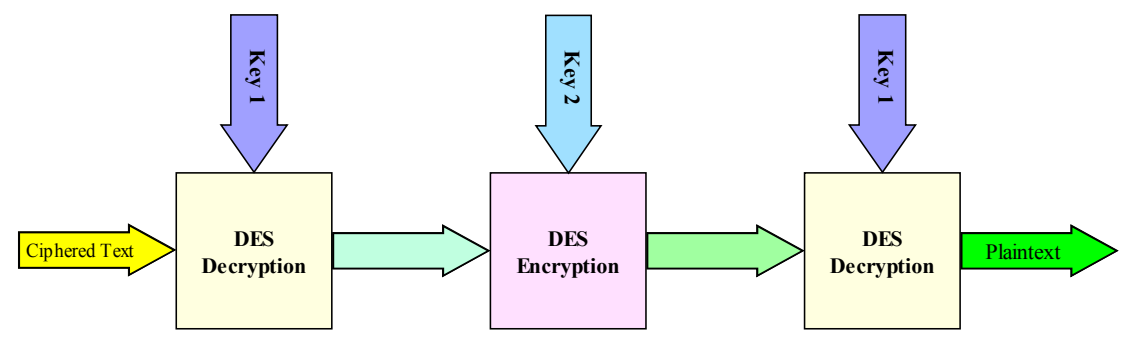

## **Triple DES encryption with triple length key**

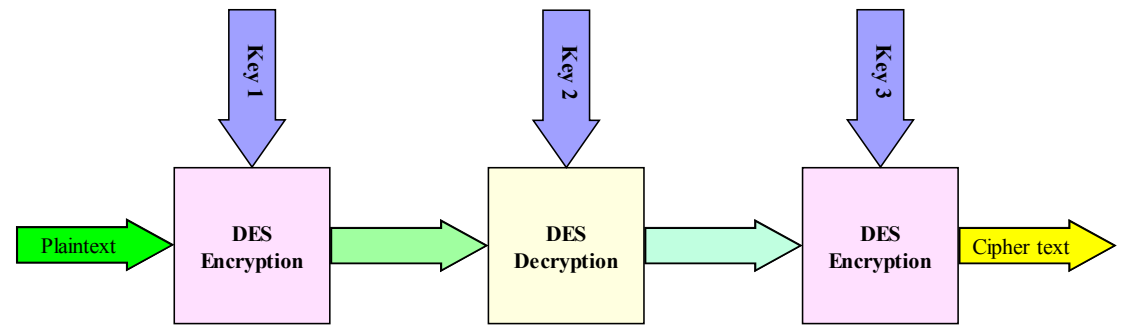

## **Triple DES decryption with triple length key**

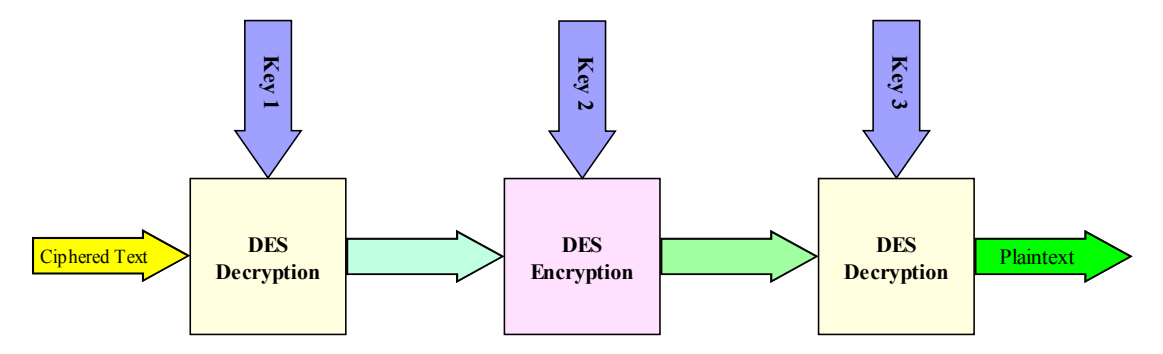

# <span id="page-45-0"></span>**En(De)cryption Modes**

## **The Electronic Codebook Mode**

In ECB mode, each plaintext block (8 bytes) is encrypted independently The result is for every plaintext block an 8 byte Ciphertext.

The Encryption

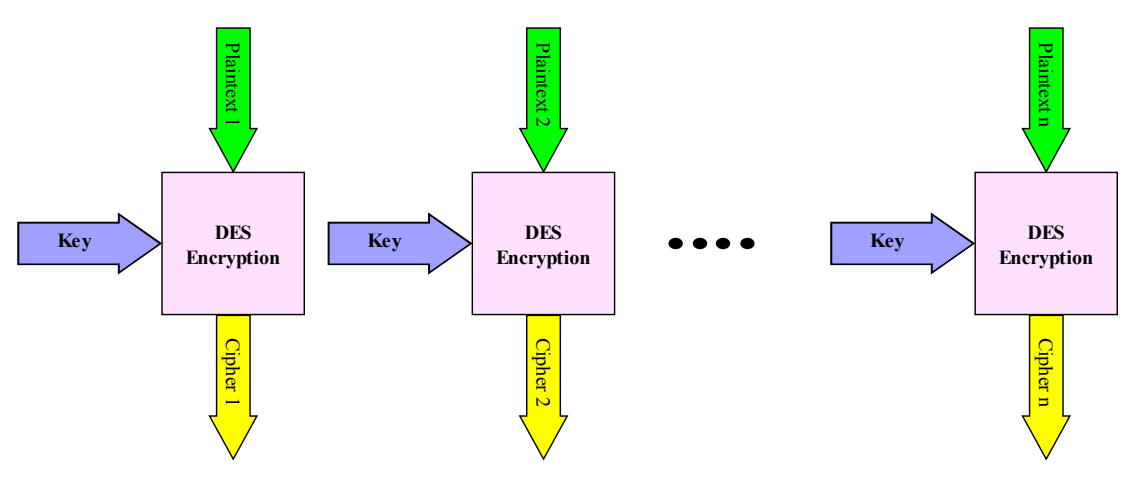

The Decryption

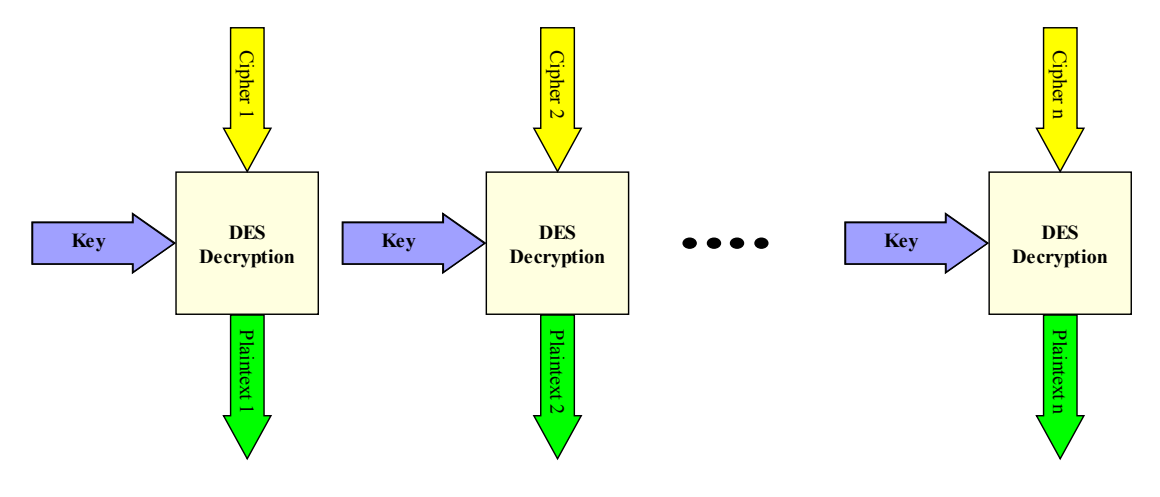

## **The Cipher Block Chaining Mode**

In CBC mode, each plaintext block is exclusive-ored with previous ciphertext block, then encrypted. An initialization vector or value  $c_0$  is used as a "seed" for the process.

 $P =$  Plaintext,  $C =$  Ciphertext,  $K =$  Key and IV = Initial Vector. P,C,IV are 8 bytes blocks. K is an 8, 16 or 24 bytes long key.

The Encryption

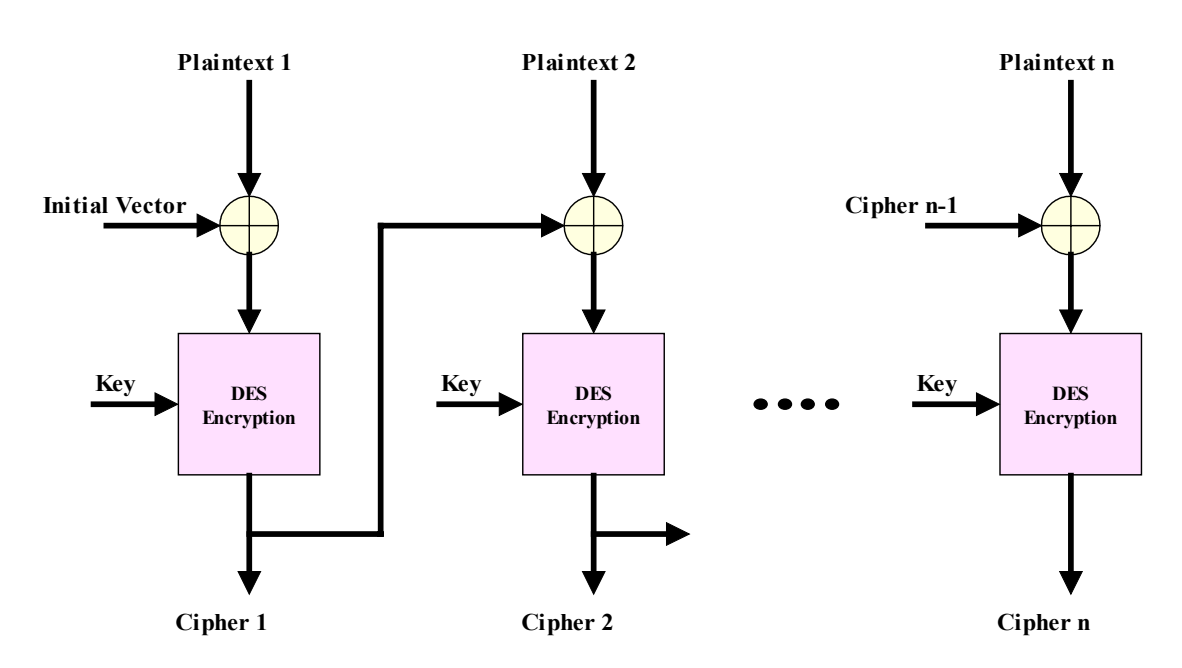

The Decryption

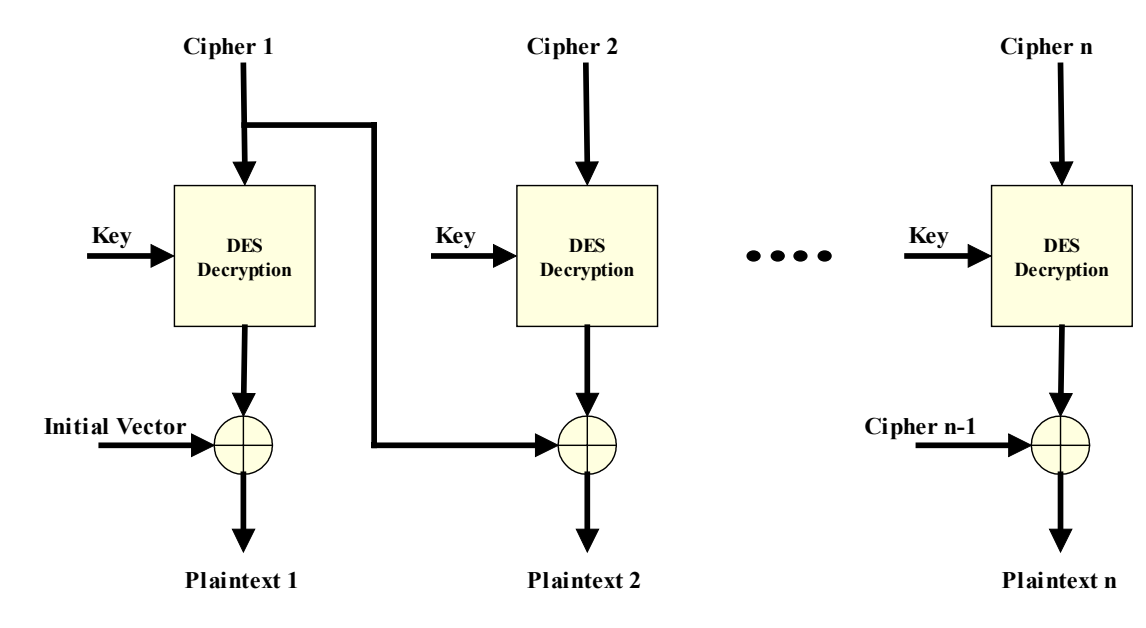

## **The Cipher Feedback Mode**

 $P =$  Plaintext,  $C =$  Ciphertext,  $K =$  Key. The shift register is initially loaded with an Initial Vector. K is an 8, 16 or 24 bytes long key, j is selected to 8.

## The Encryption

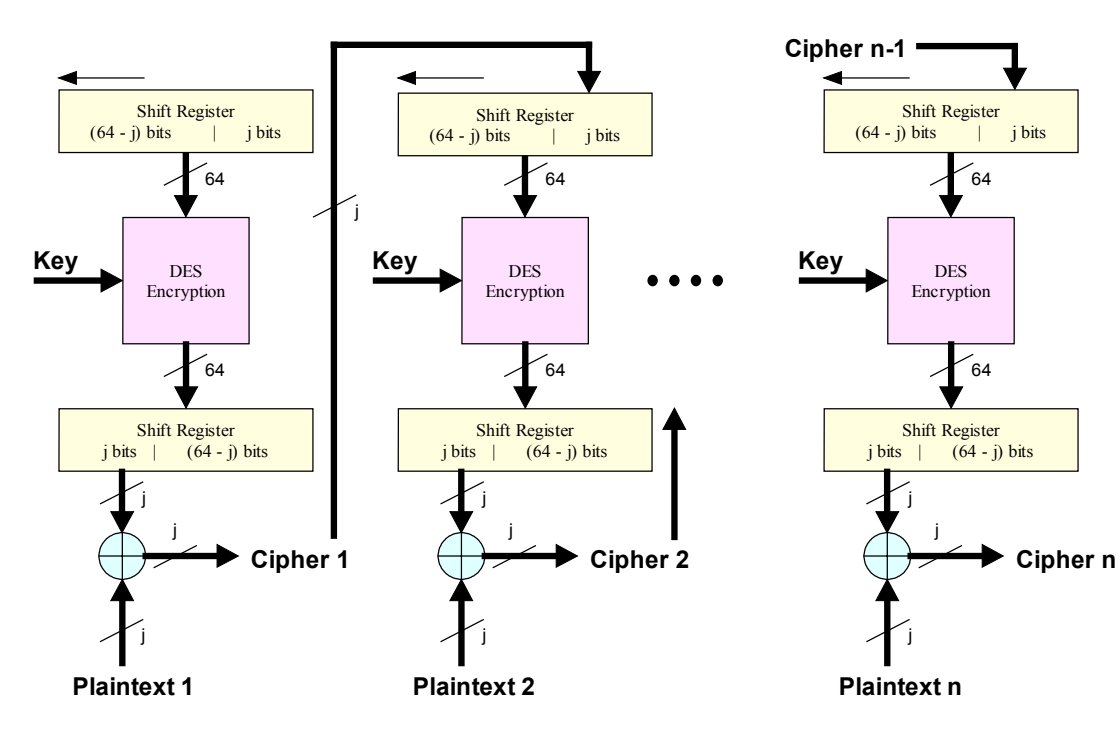

The Decryption

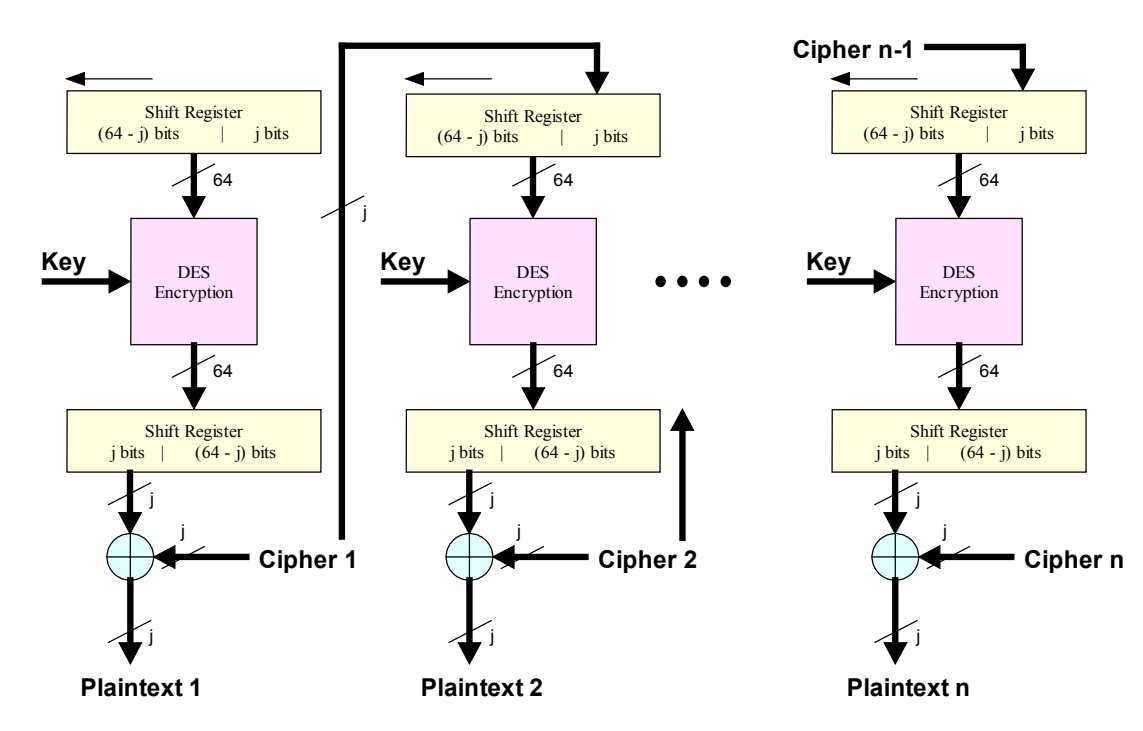

## **The Output Feedback Mode**

 $P =$  Plaintext,  $C =$  Ciphertext,  $K =$  Key. The shift register is initially loaded with an Initial Vector. K is an 8, 16 or 24 bytes long key, j is selected to 8.

## The Encryption

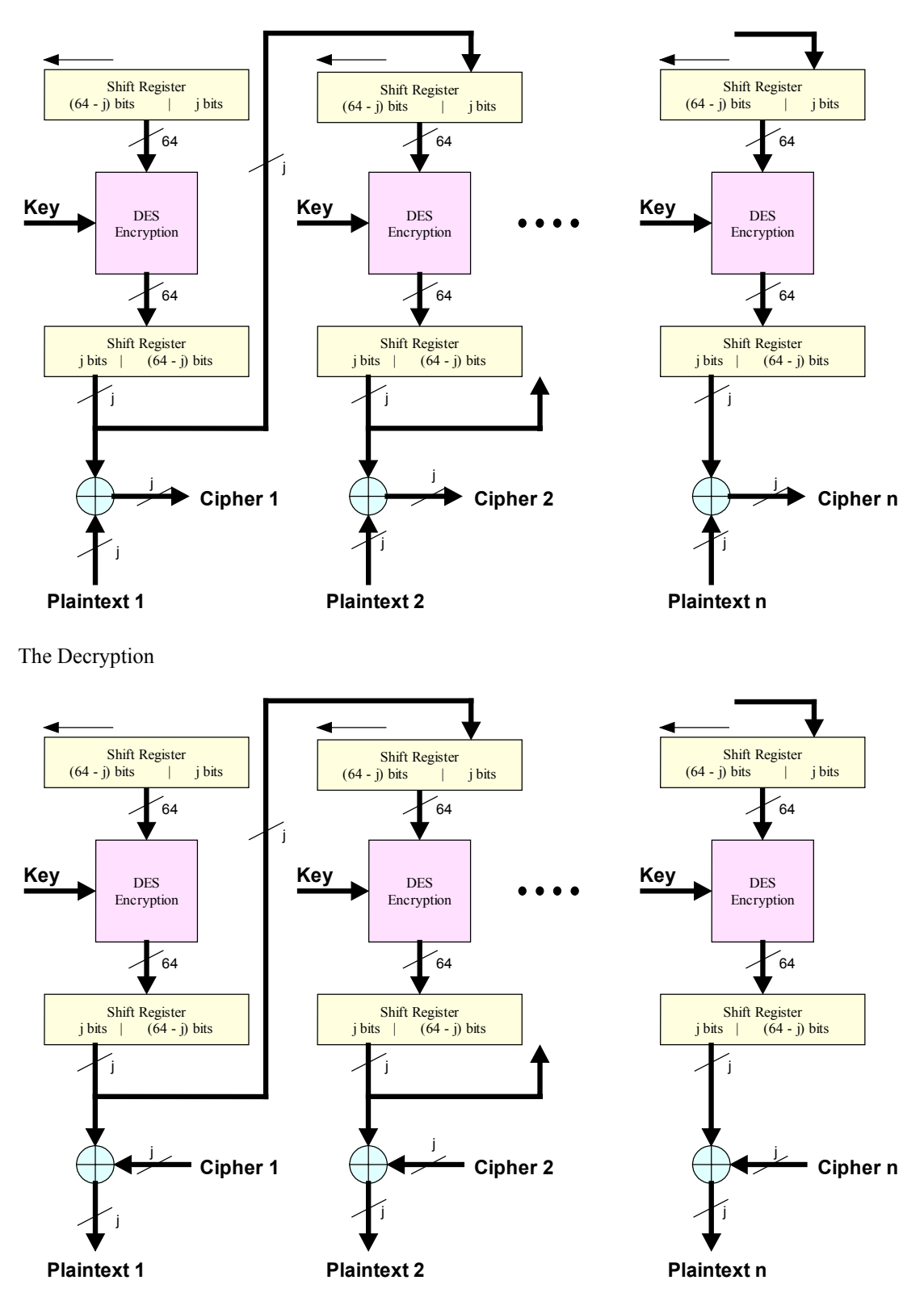